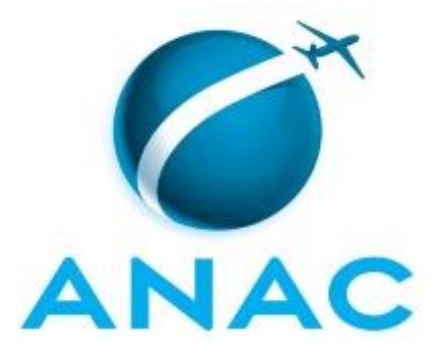

# **MANUAL DE PROCEDIMENTO**

# **MPR/SIA-401-R03**

**RELAÇÕES URBANAS E MEIO AMBIENTE**

02/2020

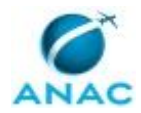

## **REVISÕES**

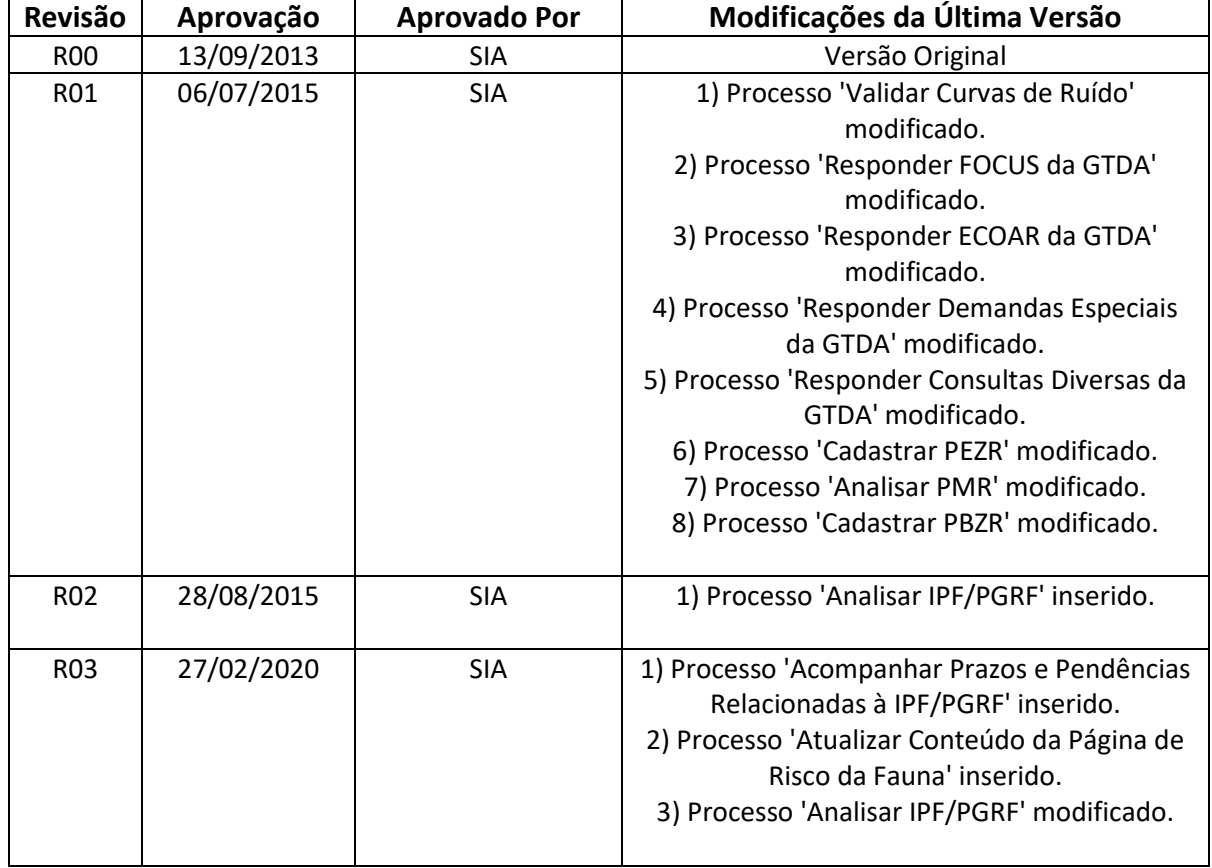

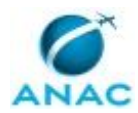

# **ÍNDICE**

#### 1) Disposições Preliminares, pág. 7.

- 1.1) Introdução, pág. 7.
- 1.2) Revogação, pág. 7.
- 1.3) Fundamentação, pág. 7.
- 1.4) Executores dos Processos, pág. 7.
- 1.5) Elaboração e Revisão, pág. 8.
- 1.6) Organização do Documento, pág. 8.
- 2) Definições, pág. 10.
	- 2.1) Expressão, pág. 10.
	- 2.2) Sigla, pág. 11.
- 3) Artefatos, Competências, Sistemas e Documentos Administrativos, pág. 13.
	- 3.1) Artefatos, pág. 13.
	- 3.2) Competências, pág. 13.
	- 3.3) Sistemas, pág. 14.
	- 3.4) Documentos e Processos Administrativos, pág. 15.
- 4) Procedimentos Referenciados, pág. 16.
- 5) Procedimentos, pág. 17.
	- 5.1) Analisar PMR, pág. 17.
	- 5.2) Cadastrar PBZR, pág. 22.
	- 5.3) Cadastrar PEZR, pág. 27.
	- 5.4) Responder Consultas Diversas da GTDA, pág. 31.
	- 5.5) Responder Demandas Especiais da GTDA, pág. 35.
	- 5.6) Responder ECOAR da GTDA, pág. 39.
	- 5.7) Responder FOCUS da GTDA, pág. 43.
	- 5.8) Validar Curvas de Ruído, pág. 47.
	- 5.9) Analisar IPF/PGRF, pág. 53.
	- 5.10) Atualizar Conteúdo da Página de Risco da Fauna, pág. 59.

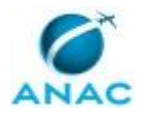

5.11) Acompanhar Prazos e Pendências Relacionadas à IPF/PGRF, pág. 61.

6) Disposições Finais, pág. 65.

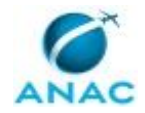

# **PARTICIPAÇÃO NA EXECUÇÃO DOS PROCESSOS**

#### **ÁREAS ORGANIZACIONAIS**

#### **1) Gerência Técnica de Planos, Programas, Helipontos e Informações Cadastrais**

a) Atualizar Conteúdo da Página de Risco da Fauna

#### **GRUPOS ORGANIZACIONAIS**

#### **a) GTDA - Analista PZR**

- 1) Analisar PMR
- 2) Cadastrar PBZR
- 3) Cadastrar PEZR
- 4) Validar Curvas de Ruído

#### **b) GTDA - Atendimento de Demandas**

- 1) Responder Consultas Diversas da GTDA
- 2) Responder Demandas Especiais da GTDA
- 3) Responder ECOAR da GTDA
- 4) Responder FOCUS da GTDA

#### **c) GTPI - Analista**

- 1) Acompanhar Prazos e Pendências Relacionadas à IPF/PGRF
- 2) Analisar IPF/PGRF

#### **d) O GTDA**

- 1) Analisar PMR
- 2) Cadastrar PBZR
- 3) Cadastrar PEZR
- 4) Responder Consultas Diversas da GTDA
- 5) Validar Curvas de Ruído

#### **e) O Gtpi**

1) Acompanhar Prazos e Pendências Relacionadas à IPF/PGRF

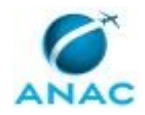

- 2) Analisar IPF/PGRF
- 3) Atualizar Conteúdo da Página de Risco da Fauna

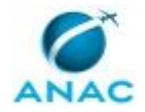

## **1. DISPOSIÇÕES PRELIMINARES**

#### **1.1 INTRODUÇÃO**

Este MPR tem por finalidade estabelecer as diretrizes para a participação de servidores da ANAC no recebimento e cadastro de Planos Básicos de Zoneamento de Ruído – PBZR, Projeto de Monitoramento de Ruído - PMR, na análise e validação de curvas e de Planos Específicos de Zoneamento de Ruído e na análise e validação de Identificação do Perigo da Fauna/Programa de Gerenciamento do Risco da Fauna - IPF/PGRF. Também são estabelecidos os procedimentos de resposta às consultas diversas realizadas à GTDA e às demandas da GTDA recebidas através do e-mail Demandas Especiais e dos sistemas ECOAR e FOCUS.

O MPR estabelece, no âmbito da Superintendência de Infraestrutura Aeroportuária - SIA, os seguintes processos de trabalho:

a) Analisar PMR.

b) Cadastrar PBZR.

- c) Cadastrar PEZR.
- d) Responder Consultas Diversas da GTDA.
- e) Responder Demandas Especiais da GTDA.
- f) Responder ECOAR da GTDA.
- g) Responder FOCUS da GTDA.
- h) Validar Curvas de Ruído.
- i) Analisar IPF/PGRF.
- j) Atualizar Conteúdo da Página de Risco da Fauna.
- k) Acompanhar Prazos e Pendências Relacionadas à IPF/PGRF.

#### **1.2 REVOGAÇÃO**

MPR/SIA-401-R02, aprovado na data de 28 de agosto de 2015.

#### **1.3 FUNDAMENTAÇÃO**

Resolução nº 110, art. 38, de 15 de setembro de 2009 e alterações posteriores.

#### **1.4 EXECUTORES DOS PROCESSOS**

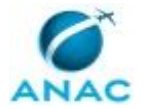

Os procedimentos contidos neste documento aplicam-se aos servidores integrantes das seguintes áreas organizacionais:

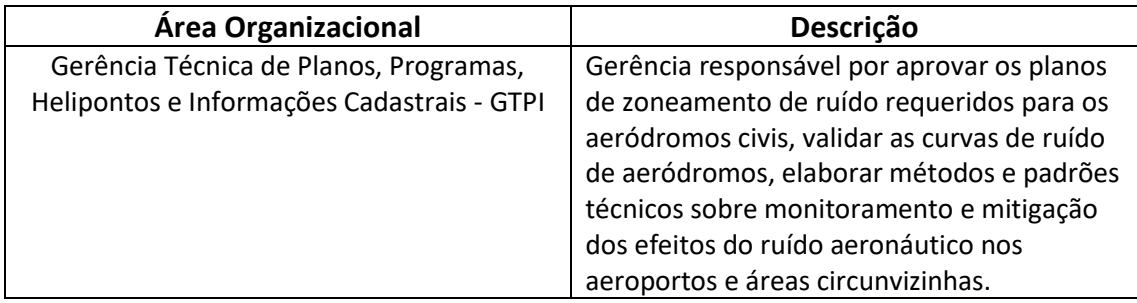

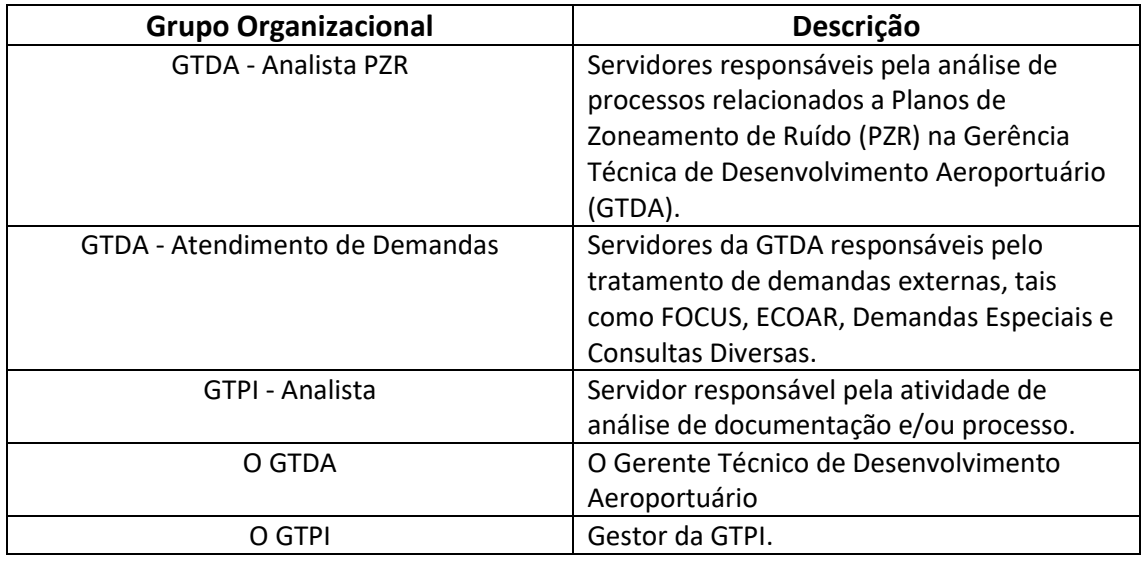

#### **1.5 ELABORAÇÃO E REVISÃO**

O processo que resulta na aprovação ou alteração deste MPR é de responsabilidade da Superintendência de Infraestrutura Aeroportuária - SIA. Em caso de sugestões de revisão, devese procurá-la para que sejam iniciadas as providências cabíveis.

Compete ao Superintendente de Infraestrutura Aeroportuária aprovar todas as revisões deste MPR.

#### **1.6 ORGANIZAÇÃO DO DOCUMENTO**

O capítulo 2 apresenta as principais definições utilizadas no âmbito deste MPR, e deve ser visto integralmente antes da leitura de capítulos posteriores.

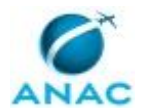

O capítulo 3 apresenta as competências, os artefatos e os sistemas envolvidos na execução dos processos deste manual, em ordem relativamente cronológica.

O capítulo 4 apresenta os processos de trabalho referenciados neste MPR. Estes processos são publicados em outros manuais que não este, mas cuja leitura é essencial para o entendimento dos processos publicados neste manual. O capítulo 4 expõe em quais manuais são localizados cada um dos processos de trabalho referenciados.

O capítulo 5 apresenta os processos de trabalho. Para encontrar um processo específico, devese procurar sua respectiva página no índice contido no início do documento. Os processos estão ordenados em etapas. Cada etapa é contida em uma tabela, que possui em si todas as informações necessárias para sua realização. São elas, respectivamente:

- a) o título da etapa;
- b) a descrição da forma de execução da etapa;
- c) as competências necessárias para a execução da etapa;
- d) os artefatos necessários para a execução da etapa;

e) os sistemas necessários para a execução da etapa (incluindo, bases de dados em forma de arquivo, se existente);

f) os documentos e processos administrativos que precisam ser elaborados durante a execução da etapa;

- g) instruções para as próximas etapas; e
- h) as áreas ou grupos organizacionais responsáveis por executar a etapa.

O capítulo 6 apresenta as disposições finais do documento, que trata das ações a serem realizadas em casos não previstos.

Por último, é importante comunicar que este documento foi gerado automaticamente. São recuperados dados sobre as etapas e sua sequência, as definições, os grupos, as áreas organizacionais, os artefatos, as competências, os sistemas, entre outros, para os processos de trabalho aqui apresentados, de forma que alguma mecanicidade na apresentação das informações pode ser percebida. O documento sempre apresenta as informações mais atualizadas de nomes e siglas de grupos, áreas, artefatos, termos, sistemas e suas definições, conforme informação disponível na base de dados, independente da data de assinatura do documento. Informações sobre etapas, seu detalhamento, a sequência entre etapas, responsáveis pelas etapas, artefatos, competências e sistemas associados a etapas, assim como seus nomes e os nomes de seus processos têm suas definições idênticas à da data de assinatura do documento.

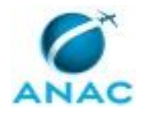

# **2. DEFINIÇÕES**

As tabelas abaixo apresentam as definições necessárias para o entendimento deste Manual de Procedimento, separadas pelo tipo.

#### **2.1 Expressão**

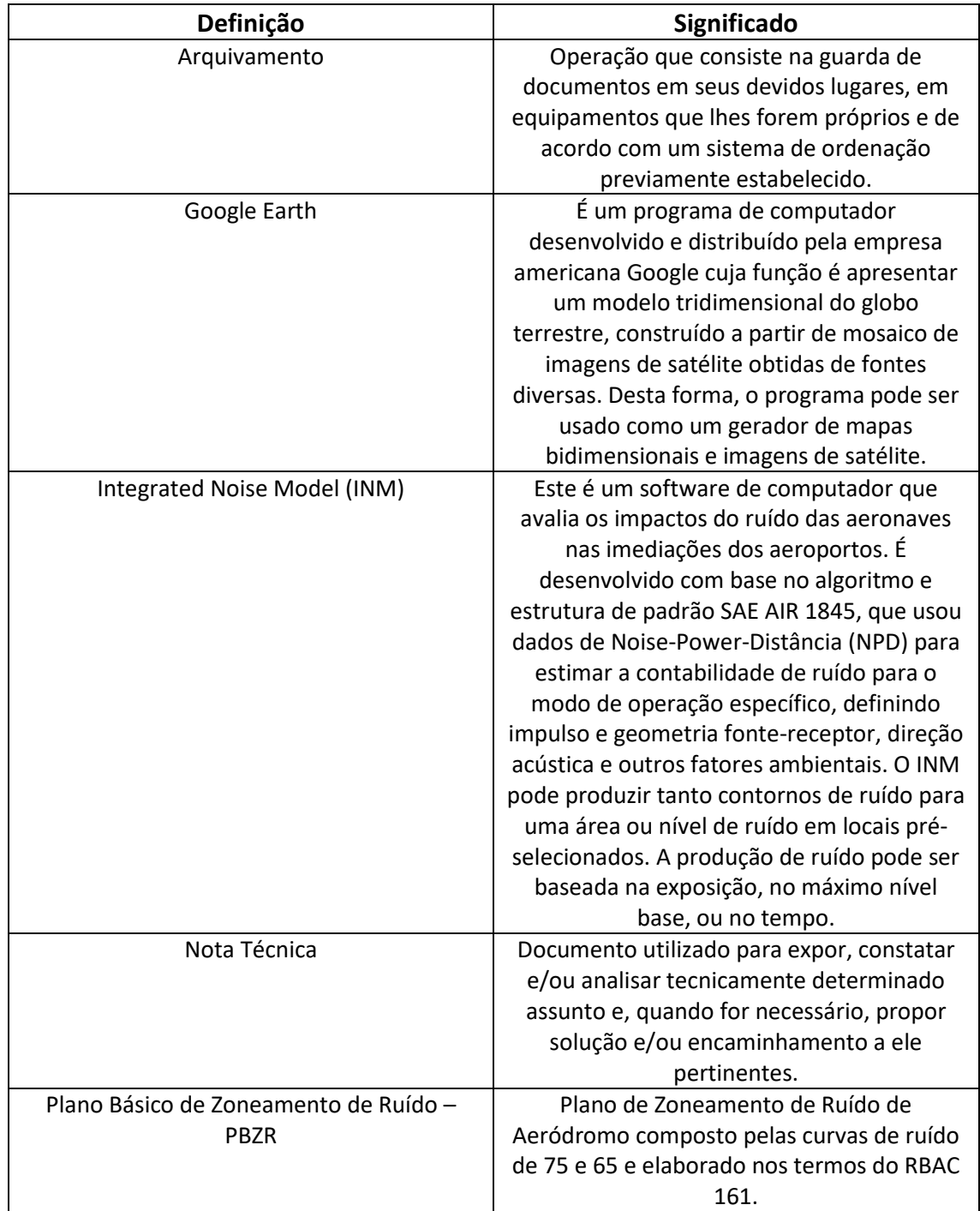

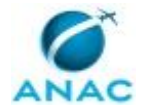

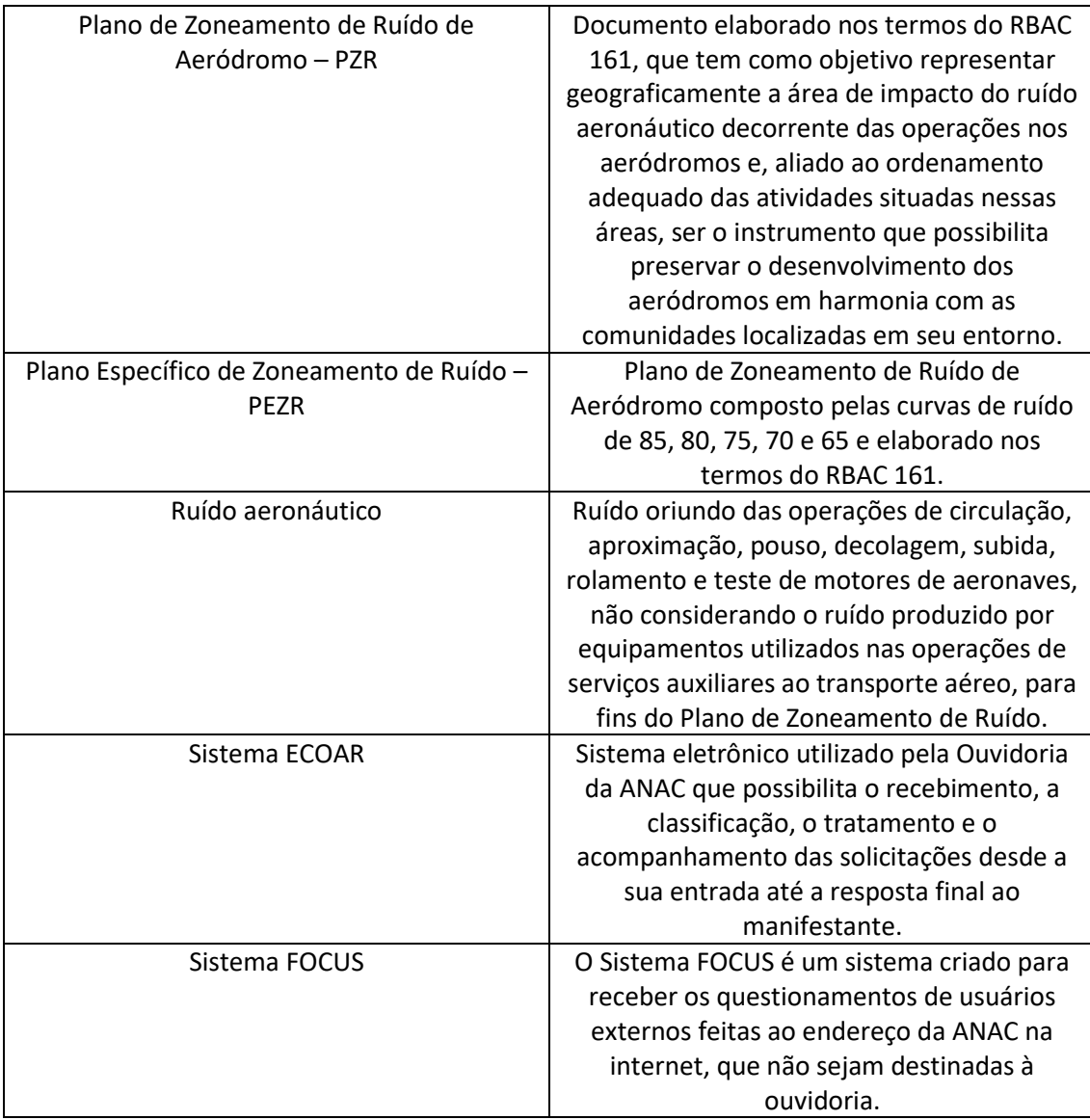

#### **2.2 Sigla**

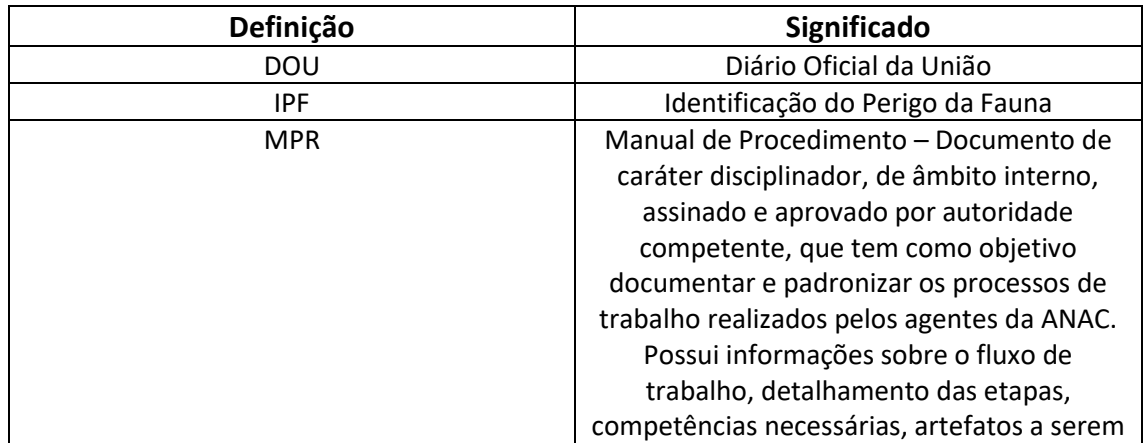

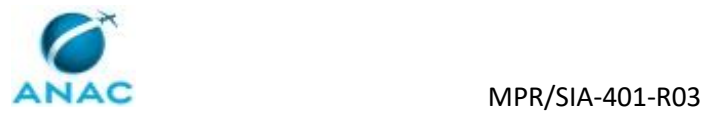

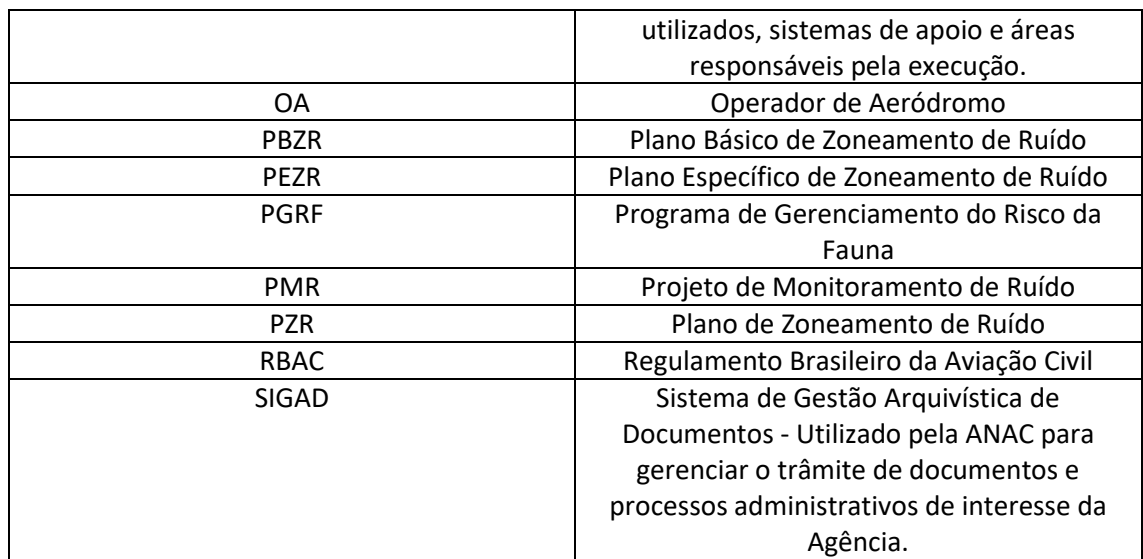

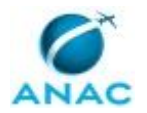

## **3. ARTEFATOS, COMPETÊNCIAS, SISTEMAS E DOCUMENTOS ADMINISTRATIVOS**

Abaixo se encontram as listas dos artefatos, competências, sistemas e documentos administrativos que o executor necessita consultar, preencher, analisar ou elaborar para executar os processos deste MPR. As etapas descritas no capítulo seguinte indicam onde usar cada um deles.

As competências devem ser adquiridas por meio de capacitação ou outros instrumentos e os artefatos se encontram no módulo "Artefatos" do sistema GFT - Gerenciador de Fluxos de Trabalho.

#### **3.1 ARTEFATOS**

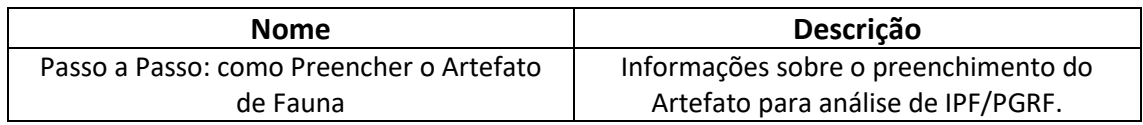

#### **3.2 COMPETÊNCIAS**

Para que os processos de trabalho contidos neste MPR possam ser realizados com qualidade e efetividade, é importante que as pessoas que venham a executá-los possuam um determinado conjunto de competências. No capítulo 5, as competências específicas que o executor de cada etapa de cada processo de trabalho deve possuir são apresentadas. A seguir, encontra-se uma lista geral das competências contidas em todos os processos de trabalho deste MPR e a indicação de qual área ou grupo organizacional as necessitam:

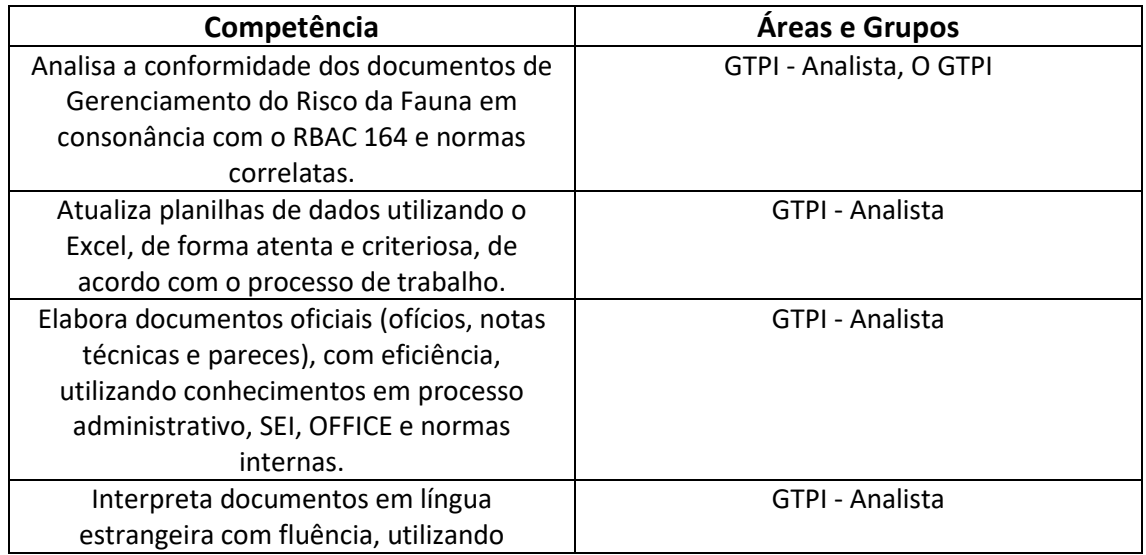

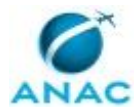

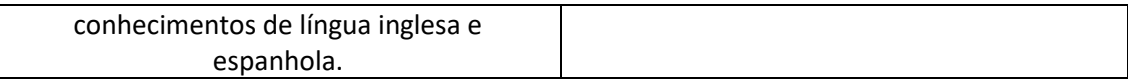

#### **3.3 SISTEMAS**

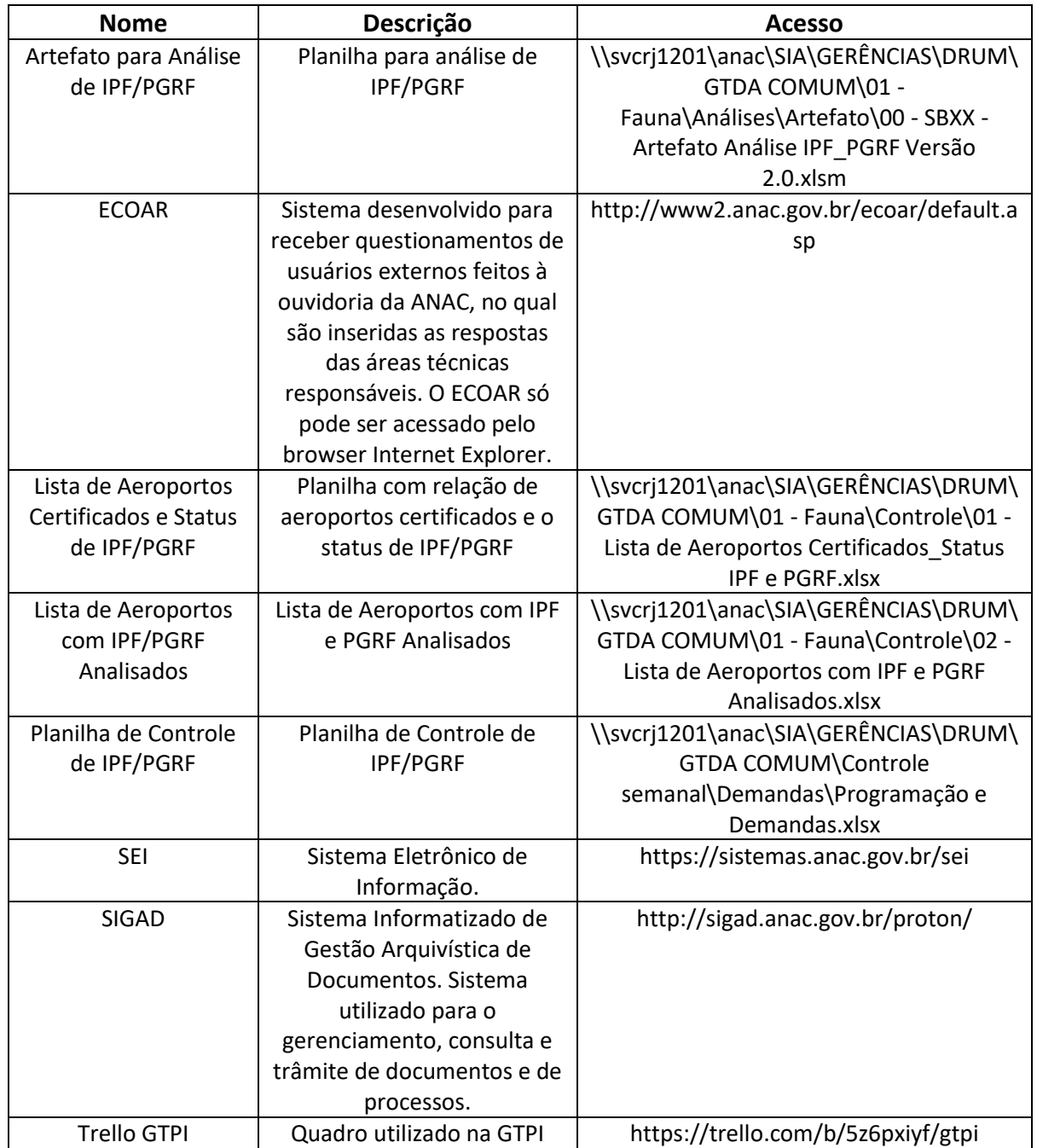

#### **3.4 DOCUMENTOS E PROCESSOS ADMINISTRATIVOS ELABORADOS NESTE MANUAL**

Não há documentos ou processos administrativos a serem elaborados neste MPR.

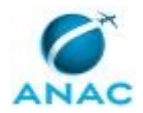

## **4. PROCEDIMENTOS REFERENCIADOS**

Procedimentos referenciados são processos de trabalho publicados em outro MPR que têm relação com os processos de trabalho publicados por este manual. Este MPR não possui nenhum processo de trabalho referenciado.

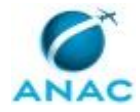

## **5. PROCEDIMENTOS**

Este capítulo apresenta todos os processos de trabalho deste MPR. Para encontrar um processo específico, utilize o índice nas páginas iniciais deste documento. Ao final de cada etapa encontram-se descritas as orientações necessárias à continuidade da execução do processo. O presente MPR também está disponível de forma mais conveniente em versão eletrônica, onde pode(m) ser obtido(s) o(s) artefato(s) e outras informações sobre o processo.

#### **5.1 Analisar PMR**

Procedimento de análise e aceitação de Projeto de Monitoramento de Ruído de Operador de Aeródromo.

O processo contém, ao todo, 9 etapas. A situação que inicia o processo, chamada de evento de início, foi descrita como: "Recebimento de PMR", portanto, este processo deve ser executado sempre que este evento acontecer. Da mesma forma, o processo é considerado concluído quando alcança algum de seus eventos de fim. Os eventos de fim descritos para esse processo são:

- a) Minuta de ofício encaminhada a O GCOP.
- b) PMR registrado.
- c) Documentação do PMR solicitada.

Os grupos envolvidos na execução deste processo são: GTDA - Analista PZR, O GTDA.

Abaixo se encontra(m) a(s) etapa(s) a ser(em) realizada(s) na execução deste processo e o diagrama do fluxo.

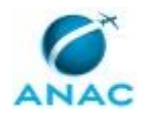

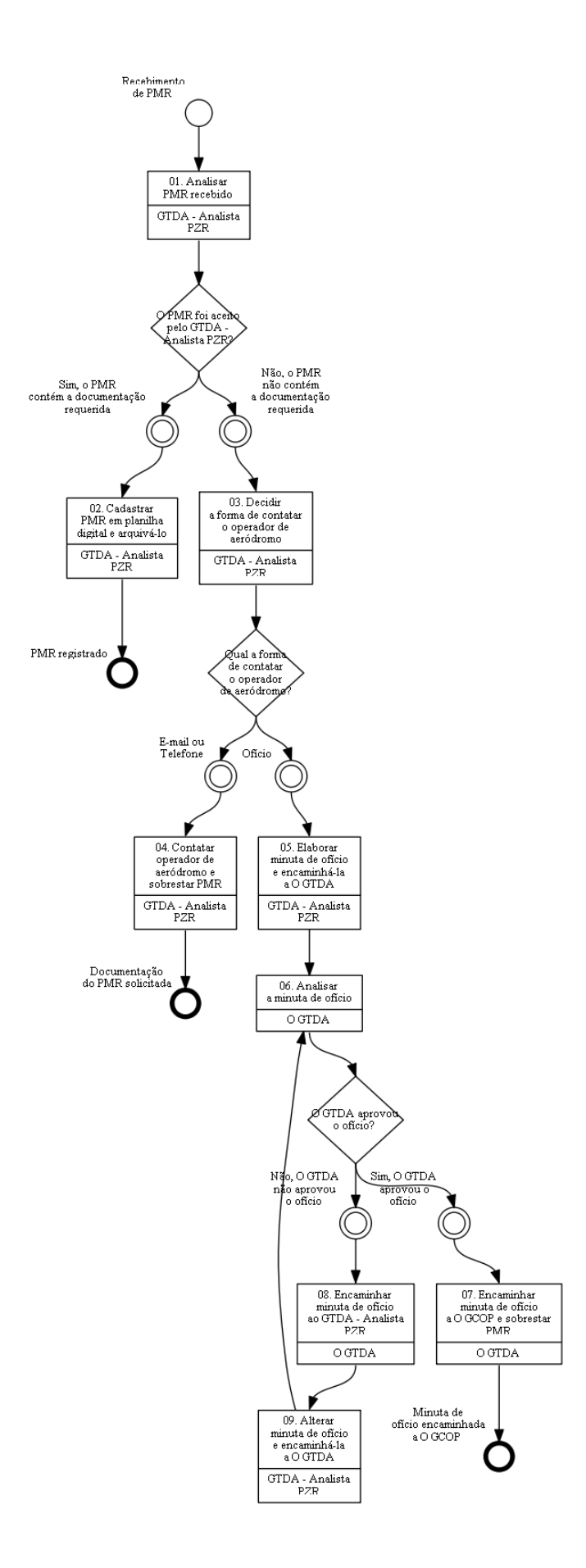

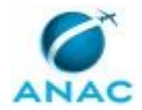

### **01. Analisar PMR recebido**

RESPONSÁVEL PELA EXECUÇÃO: GTDA - Analista PZR.

DETALHAMENTO: O Servidor Responsável deverá verificar se este contém, no mínimo: a) pontos de medição de ruído;

b) metodologia para a medição do ruído; e

c) relatório que contenha informações suficientes para subsidiar ações mitigadoras quanto ao ruído aeronáutico.

Em seguida, o Servidor Responsável deverá realizar a análise e aceitação do projeto de monitoramento de ruído, conforme o disposto no item 161.55 do RBAC 161 e na IS Nº 161.55-001.

CONTINUIDADE: caso a resposta para a pergunta "O PMR foi aceito pelo GTDA - Analista PZR?" seja "não, o PMR não contém a documentação requerida", deve-se seguir para a etapa "03. Decidir a forma de contatar o operador de aeródromo". Caso a resposta seja "sim, o PMR contém a documentação requerida", deve-se seguir para a etapa "02. Cadastrar PMR em planilha digital e arquivá-lo".

## **02. Cadastrar PMR em planilha digital e arquivá-lo**

RESPONSÁVEL PELA EXECUÇÃO: GTDA - Analista PZR.

DETALHAMENTO: O Servidor Responsável deverá cadastrar o PMR em uma planilha digital, contendo, no mínimo, as seguintes informações:

- a) nome do aeródromo;
- b) designação OACI;
- c) município onde o aeródromo se localiza;
- d) estado onde o aeródromo se localiza;
- e) tipo de plano adotado (no caso, específico); e
- f) link do arquivo digital da Planta.

Por fim, o Servidor Responsável deverá arquivar os documentos recebidos em pasta específica do aeródromo.

CONTINUIDADE: esta etapa finaliza o procedimento.

#### **03. Decidir a forma de contatar o operador de aeródromo**

RESPONSÁVEL PELA EXECUÇÃO: GTDA - Analista PZR.

DETALHAMENTO: O Servidor Responsável deve realizar análise subjetiva da documentação faltante e decidir se irá contatar o OA via Ofício, E-mail ou Telefone.

CONTINUIDADE: caso a resposta para a pergunta "Qual a forma de contatar o operador de aeródromo?" seja "e-mail ou Telefone", deve-se seguir para a etapa "04. Contatar operador de aeródromo e sobrestar PMR". Caso a resposta seja "ofício", deve-se seguir para a etapa "05. Elaborar minuta de ofício e encaminhá-la a O GTDA".

#### **04. Contatar operador de aeródromo e sobrestar PMR**

RESPONSÁVEL PELA EXECUÇÃO: GTDA - Analista PZR.

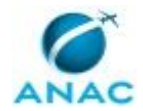

DETALHAMENTO: O Servidor Responsável deve contatar o operador de aeródromo por email ou telefone, solicitando o envio da documentação faltante no PMR. Por fim, deve proceder com o sobrestamento do PMR, aguardando complementação da documentação do PMR do aeródromo.

CONTINUIDADE: esta etapa finaliza o procedimento.

### **05. Elaborar minuta de ofício e encaminhá-la a O GTDA**

RESPONSÁVEL PELA EXECUÇÃO: GTDA - Analista PZR.

DETALHAMENTO: O servidor responsável deve elaborar minuta de ofício ao operador de aeródromo indicando a documentação faltante no PMR. Em seguida, deve encaminhar fisicamente a minuta de ofício a O GTDA.

CONTINUIDADE: deve-se seguir para a etapa "06. Analisar a minuta de ofício".

#### **06. Analisar a minuta de ofício**

RESPONSÁVEL PELA EXECUÇÃO: O GTDA.

DETALHAMENTO: O GTDA deve analisar o conteúdo e forma da minuta de ofício ao operador de aeródromo.

CONTINUIDADE: caso a resposta para a pergunta "O GTDA aprovou o ofício?" seja "não, O GTDA não aprovou o ofício", deve-se seguir para a etapa "08. Encaminhar minuta de ofício ao GTDA - Analista PZR". Caso a resposta seja "sim, O GTDA aprovou o ofício", deve-se seguir para a etapa "07. Encaminhar minuta de ofício a O GCOP e sobrestar PMR".

## **07. Encaminhar minuta de ofício a O GCOP e sobrestar PMR**

RESPONSÁVEL PELA EXECUÇÃO: O GTDA.

DETALHAMENTO: O GTDA deve encaminhar fisicamente a minuta de ofício a O GCOP. Por fim, deve proceder com o sobrestamento do PMR, aguardando complementação da documentação ou recebimento de novo PMR do aeródromo.

CONTINUIDADE: esta etapa finaliza o procedimento.

## **08. Encaminhar minuta de ofício ao GTDA - Analista PZR**

RESPONSÁVEL PELA EXECUÇÃO: O GTDA.

DETALHAMENTO: O GTDA deve propor alterações de conteúdo ou forma na minuta de ofício e encaminhá-la ao GTDA - Analista PZR.

CONTINUIDADE: deve-se seguir para a etapa "09. Alterar minuta de ofício e encaminhá-la a O GTDA".

### **09. Alterar minuta de ofício e encaminhá-la a O GTDA**

RESPONSÁVEL PELA EXECUÇÃO: GTDA - Analista PZR.

DETALHAMENTO: O Servidor Responsável deve alterar a minuta de ofício ao operador de aeródromo segundo as orientações do O GTDA. Em seguida, deve encaminhar fisicamente a minuta de ofício a O GTDA.

CONTINUIDADE: deve-se seguir para a etapa "06. Analisar a minuta de ofício".

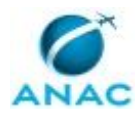

ANAC MPR/SIA-401-R03

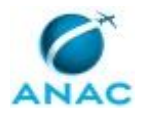

#### **5.2 Cadastrar PBZR**

Procedimento de cadastrar Plano Básico de Zoneamento de Ruído de Operador de Aeródromo.

O processo contém, ao todo, 9 etapas. A situação que inicia o processo, chamada de evento de início, foi descrita como: "Recebimento de PBZR", portanto, este processo deve ser executado sempre que este evento acontecer. Da mesma forma, o processo é considerado concluído quando alcança algum de seus eventos de fim. Os eventos de fim descritos para esse processo são:

- a) PBZR cadastrado.
- b) Documentação do PBZR solicitada.
- c) Minuta de ofício encaminhada a O GCOP.

Os grupos envolvidos na execução deste processo são: GTDA - Analista PZR, O GTDA.

Abaixo se encontra(m) a(s) etapa(s) a ser(em) realizada(s) na execução deste processo e o diagrama do fluxo.

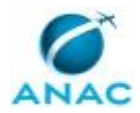

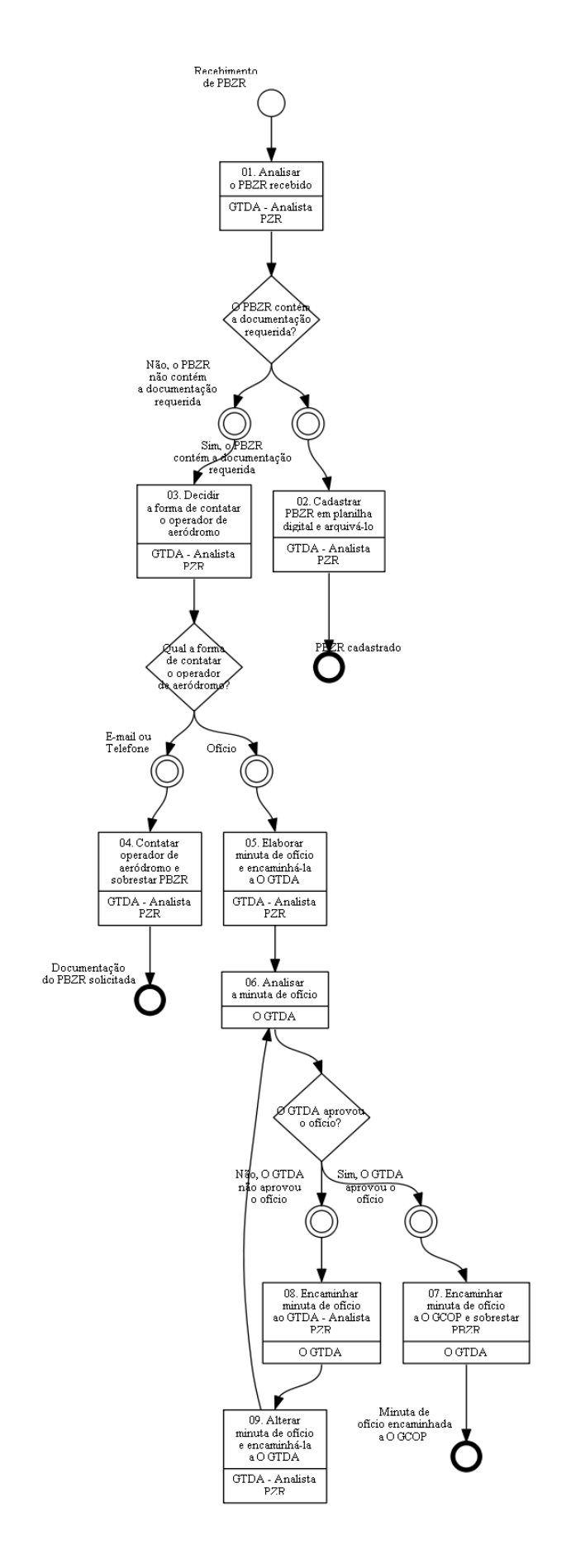

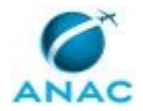

### **01. Analisar o PBZR recebido**

RESPONSÁVEL PELA EXECUÇÃO: GTDA - Analista PZR.

DETALHAMENTO: O Servidor Responsável deverá verificar se o referido Plano contém:

a) Planta, nos formatos eletrônico e impresso, em escala que possibilite a identificação de ruas e lotes da região, contendo no mínimo os seguintes itens:

a1) coordenadas geográficas das cabeceiras das pistas de pouso e decolagem e, no caso de helipontos, de seu centro geométrico;

- a2) limites do sítio aeroportuário;
- a3) as curvas de ruído de 75 e 65;
- a4) escala gráfica;
- a5) legenda.

b) Tabela contendo os usos compatíveis e incompatíveis para as áreas abrangidas pelo Plano, de acordo com o exposto na Subparte E do Regulamento Brasileiro da Aviação Civil - RBAC nº 161.

CONTINUIDADE: caso a resposta para a pergunta "O PBZR contém a documentação requerida?" seja "não, o PBZR não contém a documentação requerida", deve-se seguir para a etapa "03. Decidir a forma de contatar o operador de aeródromo". Caso a resposta seja "sim, o PBZR contém a documentação requerida", deve-se seguir para a etapa "02. Cadastrar PBZR em planilha digital e arquivá-lo".

## **02. Cadastrar PBZR em planilha digital e arquivá-lo**

RESPONSÁVEL PELA EXECUÇÃO: GTDA - Analista PZR.

DETALHAMENTO: O Servidor Responsável deverá cadastrar o PBZR em uma planilha digital, contendo, no mínimo, as seguintes informações:

- a) nome do aeródromo;
- b) designação OACI;
- c) município onde o aeródromo se localiza;
- d) estado onde o aeródromo se localiza;
- e) tipo de plano adotado (no caso básico);
- f) categoria do plano; e
- g) link do arquivo digital da Planta.

Por fim, o Servidor Responsável deverá arquivar os documentos recebidos em pasta específica do aeródromo.

CONTINUIDADE: esta etapa finaliza o procedimento.

## **03. Decidir a forma de contatar o operador de aeródromo**

RESPONSÁVEL PELA EXECUÇÃO: GTDA - Analista PZR.

DETALHAMENTO: O Servidor Responsável deve realizar análise subjetiva da documentação faltante e decidir se irá contatar o operador de aeródromo via Ofício, E-mail ou Telefone.

CONTINUIDADE: caso a resposta para a pergunta "Qual a forma de contatar o operador de aeródromo?" seja "e-mail ou Telefone", deve-se seguir para a etapa "04. Contatar operador de aeródromo e sobrestar PBZR". Caso a resposta seja "ofício", deve-se seguir para a etapa "05. Elaborar minuta de ofício e encaminhá-la a O GTDA".

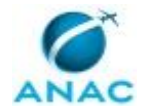

#### **04. Contatar operador de aeródromo e sobrestar PBZR**

RESPONSÁVEL PELA EXECUÇÃO: GTDA - Analista PZR.

DETALHAMENTO: O Servidor Responsável deve contatar o operador de aeródromo por email ou telefone, solicitando o envio da documentação faltante no PBZR. Por fim, deve proceder com o sobrestamento do PBZR, aguardando complementação da documentação do PBZR do aeródromo.

CONTINUIDADE: esta etapa finaliza o procedimento.

## **05. Elaborar minuta de ofício e encaminhá-la a O GTDA**

RESPONSÁVEL PELA EXECUÇÃO: GTDA - Analista PZR.

DETALHAMENTO: O Servidor Responsável deve elaborar minuta de ofício ao operador de aeródromo indicando a documentação faltante no PBZR. Em seguida, deve encaminhar fisicamente a minuta de ofício a O GTDA.

CONTINUIDADE: deve-se seguir para a etapa "06. Analisar a minuta de ofício".

#### **06. Analisar a minuta de ofício**

RESPONSÁVEL PELA EXECUÇÃO: O GTDA.

DETALHAMENTO: O GTDA deve analisar o conteúdo e forma da minuta de ofício.

CONTINUIDADE: caso a resposta para a pergunta "O GTDA aprovou o ofício?" seja "não, O GTDA não aprovou o ofício", deve-se seguir para a etapa "08. Encaminhar minuta de ofício ao GTDA - Analista PZR". Caso a resposta seja "sim, O GTDA aprovou o ofício", deve-se seguir para a etapa "07. Encaminhar minuta de ofício a O GCOP e sobrestar PBZR".

# **07. Encaminhar minuta de ofício a O GCOP e sobrestar PBZR**

RESPONSÁVEL PELA EXECUÇÃO: O GTDA.

DETALHAMENTO: O GTDA deve encaminhar fisicamente a minuta de ofício a O GCOP. Por fim, deve proceder com o sobrestamento do PBZR, aguardando complementação da documentação do PBZR do aeródromo.

CONTINUIDADE: esta etapa finaliza o procedimento.

#### **08. Encaminhar minuta de ofício ao GTDA - Analista PZR**

RESPONSÁVEL PELA EXECUÇÃO: O GTDA.

DETALHAMENTO: O GTDA deve propor alterações de conteúdo ou forma na minuta de ofício e encaminhá-la ao GTDA - Analista PZR.

CONTINUIDADE: deve-se seguir para a etapa "09. Alterar minuta de ofício e encaminhá-la a O GTDA".

### **09. Alterar minuta de ofício e encaminhá-la a O GTDA**

RESPONSÁVEL PELA EXECUÇÃO: GTDA - Analista PZR.

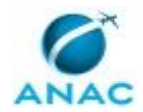

DETALHAMENTO: O Servidor Responsável deve alterar a minuta de ofício ao operador de aeródromo segundo as orientações do O GTDA. Em seguida, deve encaminhar fisicamente a minuta de ofício a O GTDA.

CONTINUIDADE: deve-se seguir para a etapa "06. Analisar a minuta de ofício".

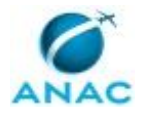

#### **5.3 Cadastrar PEZR**

Procedimento de cadastrar Plano Específico de Zoneamento de Ruído de Operador de Aeródromo.

O processo contém, ao todo, 9 etapas. A situação que inicia o processo, chamada de evento de início, foi descrita como: "Recebimento de PEZR", portanto, este processo deve ser executado sempre que este evento acontecer. Da mesma forma, o processo é considerado concluído quando alcança algum de seus eventos de fim. Os eventos de fim descritos para esse processo são:

- a) PEZR registrado.
- b) Minuta de ofício encaminhada a O GCOP.
- c) Documentação do PEZR solicitada.

Os grupos envolvidos na execução deste processo são: GTDA - Analista PZR, O GTDA.

Abaixo se encontra(m) a(s) etapa(s) a ser(em) realizada(s) na execução deste processo e o diagrama do fluxo.

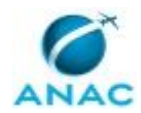

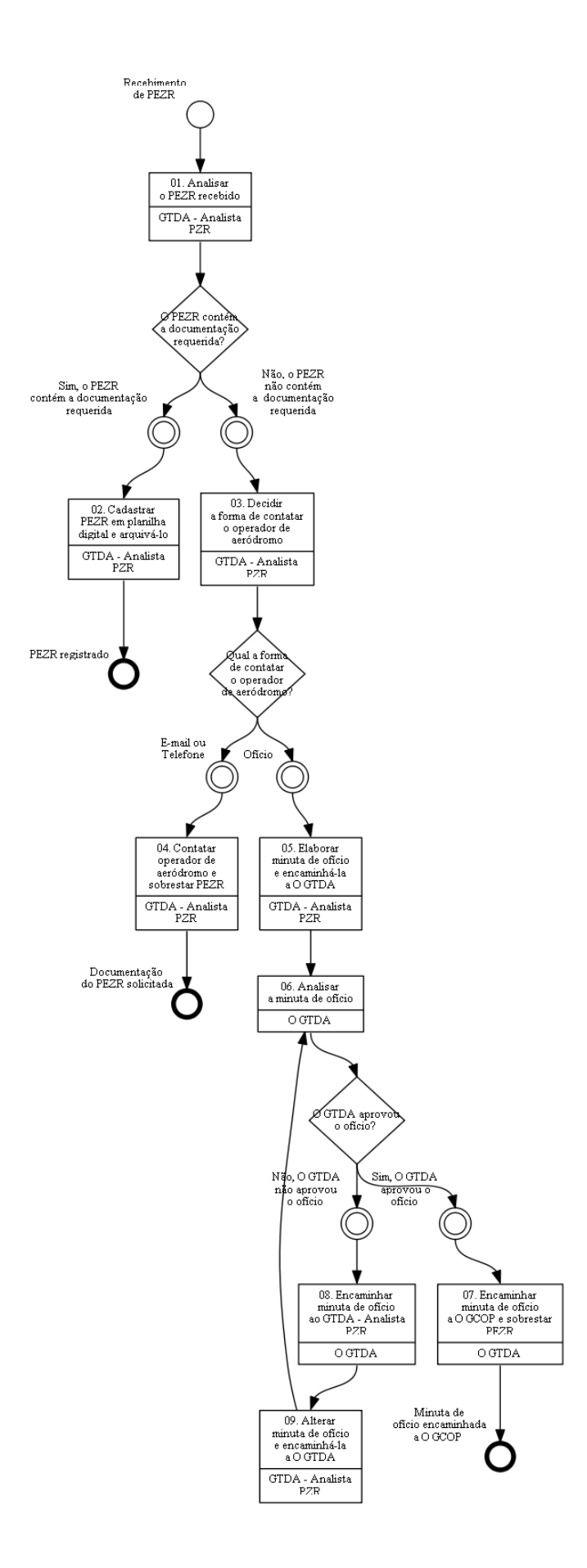

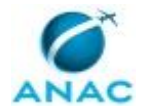

### **01. Analisar o PEZR recebido**

RESPONSÁVEL PELA EXECUÇÃO: GTDA - Analista PZR.

DETALHAMENTO: O Servidor Responsável deverá verificar se o referido Plano contém: a) curvas de ruído validadas pela ANAC; e

b) tabela contendo os usos compatíveis e incompatíveis para as áreas abrangidas pelo Plano, de acordo com o exposto na Subparte E do Regulamento Brasileiro da Aviação Civil - RBAC nº 161.

CONTINUIDADE: caso a resposta para a pergunta "O PEZR contém a documentação requerida?" seja "não, o PEZR não contém a documentação requerida", deve-se seguir para a etapa "03. Decidir a forma de contatar o operador de aeródromo". Caso a resposta seja "sim, o PEZR contém a documentação requerida", deve-se seguir para a etapa "02. Cadastrar PEZR em planilha digital e arquivá-lo".

## **02. Cadastrar PEZR em planilha digital e arquivá-lo**

RESPONSÁVEL PELA EXECUÇÃO: GTDA - Analista PZR.

DETALHAMENTO: O Servidor Responsável deverá cadastrar o PEZR em uma planilha digital, contendo, no mínimo, as seguintes informações:

- a) nome do aeródromo;
- b) designação OACI;
- c) município onde o aeródromo se localiza;
- d) estado onde o aeródromo se localiza;
- e) tipo de plano adotado (no caso, específico); e
- f) link do arquivo digital da Planta.

Por fim, o Servidor Responsável deverá arquivar os documentos recebidos em pasta específica do aeródromo.

CONTINUIDADE: esta etapa finaliza o procedimento.

### **03. Decidir a forma de contatar o operador de aeródromo**

RESPONSÁVEL PELA EXECUÇÃO: GTDA - Analista PZR.

DETALHAMENTO: O Servidor Responsável deve realizar análise subjetiva da documentação faltante e decidir se irá contatar o operador de aeródromo via Ofício, E-mail ou Telefone.

CONTINUIDADE: caso a resposta para a pergunta "Qual a forma de contatar o operador de aeródromo?" seja "e-mail ou Telefone", deve-se seguir para a etapa "04. Contatar operador de aeródromo e sobrestar PEZR". Caso a resposta seja "ofício", deve-se seguir para a etapa "05. Elaborar minuta de ofício e encaminhá-la a O GTDA".

## **04. Contatar operador de aeródromo e sobrestar PEZR**

RESPONSÁVEL PELA EXECUÇÃO: GTDA - Analista PZR.

DETALHAMENTO: O Servidor Responsável deve contatar o operador de aeródromo por email ou telefone, solicitando o envio da documentação faltante no PBZR. Por fim, deve proceder com o sobrestamento do PEZR, aguardando complementação da documentação do PEZR do aeródromo.

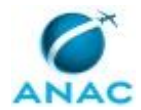

CONTINUIDADE: esta etapa finaliza o procedimento.

#### **05. Elaborar minuta de ofício e encaminhá-la a O GTDA**

RESPONSÁVEL PELA EXECUÇÃO: GTDA - Analista PZR.

DETALHAMENTO: O Servidor Responsável deve elaborar minuta de ofício ao operador de aeródromo indicando a documentação faltante no PEZR. Em seguida, deve encaminhar fisicamente a minuta de ofício a O GTDA.

CONTINUIDADE: deve-se seguir para a etapa "06. Analisar a minuta de ofício".

### **06. Analisar a minuta de ofício**

RESPONSÁVEL PELA EXECUÇÃO: O GTDA.

DETALHAMENTO: O GTDA deve analisar o conteúdo e forma da minuta de ofício ao operador de aeródromo.

CONTINUIDADE: caso a resposta para a pergunta "O GTDA aprovou o ofício?" seja "não, O GTDA não aprovou o ofício", deve-se seguir para a etapa "08. Encaminhar minuta de ofício ao GTDA - Analista PZR". Caso a resposta seja "sim, O GTDA aprovou o ofício", deve-se seguir para a etapa "07. Encaminhar minuta de ofício a O GCOP e sobrestar PEZR".

## **07. Encaminhar minuta de ofício a O GCOP e sobrestar PEZR**

RESPONSÁVEL PELA EXECUÇÃO: O GTDA.

DETALHAMENTO: O GTDA deve encaminhar fisicamente a minuta de ofício a O GCOP. Por fim, deve proceder com o sobrestamento do PEZR, aguardando complementação da documentação ou recebimento de novo PEZR do aeródromo.

CONTINUIDADE: esta etapa finaliza o procedimento.

### **08. Encaminhar minuta de ofício ao GTDA - Analista PZR**

RESPONSÁVEL PELA EXECUÇÃO: O GTDA.

DETALHAMENTO: O GTDA deve propor alterações de conteúdo ou forma na minuta de ofício e encaminhá-la ao GTDA - Analista PZR.

CONTINUIDADE: deve-se seguir para a etapa "09. Alterar minuta de ofício e encaminhá-la a O GTDA".

#### **09. Alterar minuta de ofício e encaminhá-la a O GTDA**

RESPONSÁVEL PELA EXECUÇÃO: GTDA - Analista PZR.

DETALHAMENTO: O Servidor Responsável deve alterar a minuta de ofício ao operador de aeródromo segundo as orientações do O GTDA. Em seguida, deve encaminhar fisicamente a minuta de ofício a O GTDA.

CONTINUIDADE: deve-se seguir para a etapa "06. Analisar a minuta de ofício".

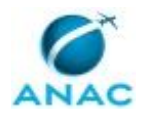

#### **5.4 Responder Consultas Diversas da GTDA**

Procedimento de responder às consultas diversas realizadas à GTDA.

O processo contém, ao todo, 9 etapas. A situação que inicia o processo, chamada de evento de início, foi descrita como: "Recebimento de consulta", portanto, este processo deve ser executado sempre que este evento acontecer. Da mesma forma, o processo é considerado concluído quando alcança algum de seus eventos de fim. Os eventos de fim descritos para esse processo são:

- a) Consulta encaminhada.
- b) Resposta encaminhada a O GCOP.

Os grupos envolvidos na execução deste processo são: GTDA - Atendimento de Demandas, O GTDA.

Abaixo se encontra(m) a(s) etapa(s) a ser(em) realizada(s) na execução deste processo e o diagrama do fluxo.

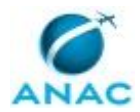

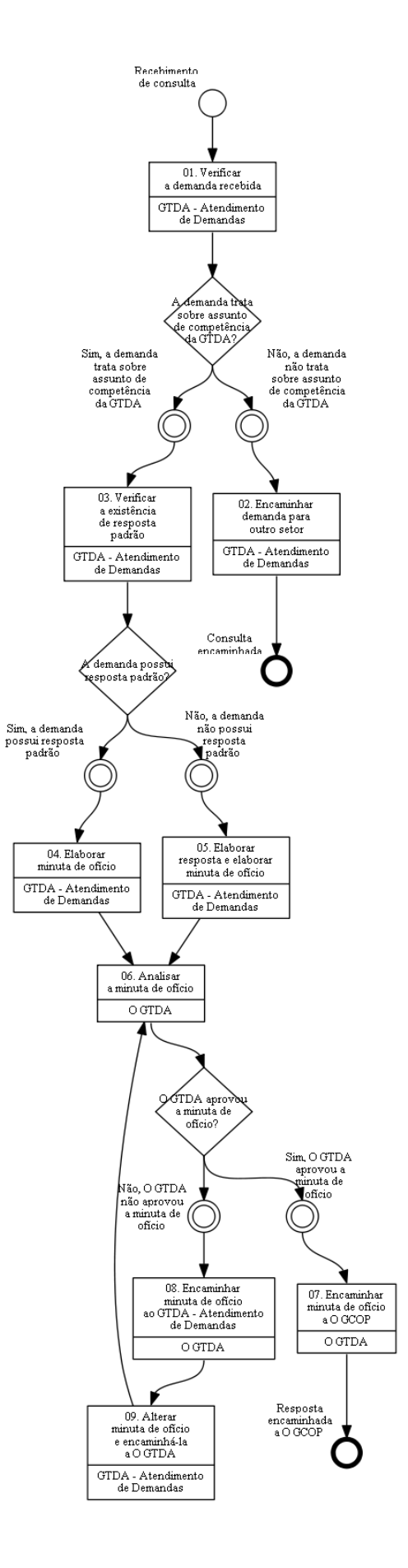

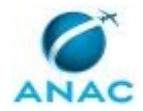

## **01. Verificar a demanda recebida**

RESPONSÁVEL PELA EXECUÇÃO: GTDA - Atendimento de Demandas.

DETALHAMENTO: O GTDA - Atendimento de Demandas deve receber a demanda por documento protocolizado na ANAC. Em seguida, deve analisar a demanda e verificar se o assunto encontra-se dentro da competência da GTDA.

CONTINUIDADE: caso a resposta para a pergunta "A demanda trata sobre assunto de competência da GTDA?" seja "não, a demanda não trata sobre assunto de competência da GTDA", deve-se seguir para a etapa "02. Encaminhar demanda para outro setor". Caso a resposta seja "sim, a demanda trata sobre assunto de competência da GTDA", deve-se seguir para a etapa "03. Verificar a existência de resposta padrão".

### **02. Encaminhar demanda para outro setor**

RESPONSÁVEL PELA EXECUÇÃO: GTDA - Atendimento de Demandas.

DETALHAMENTO: O GTDA - Atendimento de Demandas deve elaborar memorando encaminhando a demanda para outro setor, justificando que a mesma não é de competência da GTDA. Por fim, deve tramitar fisicamente a demanda, juntamente com o memorando, ao setor que possui competência sobre o assunto.

CONTINUIDADE: esta etapa finaliza o procedimento.

#### **03. Verificar a existência de resposta padrão**

RESPONSÁVEL PELA EXECUÇÃO: GTDA - Atendimento de Demandas.

DETALHAMENTO: O GTDA - Atendimento de Demandas deve verificar no arquivo .word de assuntos padrões, se tal demanda já possui um resposta padrão a ser enviada.

CONTINUIDADE: caso a resposta para a pergunta "A demanda possui resposta padrão?" seja "sim, a demanda possui resposta padrão", deve-se seguir para a etapa "04. Elaborar minuta de ofício". Caso a resposta seja "não, a demanda não possui resposta padrão", deve-se seguir para a etapa "05. Elaborar resposta e elaborar minuta de ofício".

#### **04. Elaborar minuta de ofício**

RESPONSÁVEL PELA EXECUÇÃO: GTDA - Atendimento de Demandas.

DETALHAMENTO: O GTDA - Atendimento de Demandas deve elaborar minuta de ofício ao solicitante a ser expedido pelo O GCOP, utilizando de forma adequada, a resposta padrão encontrada no arquivo .word de assuntos padrões. Por fim, deve encaminhar a minuta de ofício fisicamente a O GTDA.

CONTINUIDADE: deve-se seguir para a etapa "06. Analisar a minuta de ofício".

### **05. Elaborar resposta e elaborar minuta de ofício**

RESPONSÁVEL PELA EXECUÇÃO: GTDA - Atendimento de Demandas. DETALHAMENTO: O GTDA - Atendimento de Demandas deve analisar demanda e elaborar resposta, considerando os aspectos técnicos e legais que versam sobre o assunto. Em

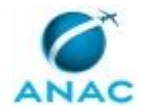

seguida, deve elaborar minuta de ofício ao solicitante a ser expedido pelo O GCOP. Por fim, deve encaminhar a minuta de ofício fisicamente a O GTDA.

CONTINUIDADE: deve-se seguir para a etapa "06. Analisar a minuta de ofício".

### **06. Analisar a minuta de ofício**

RESPONSÁVEL PELA EXECUÇÃO: O GTDA.

DETALHAMENTO: O GTDA deve analisar o conteúdo e forma da minuta de ofício.

CONTINUIDADE: caso a resposta para a pergunta "O GTDA aprovou a minuta de ofício?" seja "não, O GTDA não aprovou a minuta de ofício", deve-se seguir para a etapa "08. Encaminhar minuta de ofício ao GTDA - Atendimento de Demandas". Caso a resposta seja "sim, O GTDA aprovou a minuta de ofício", deve-se seguir para a etapa "07. Encaminhar minuta de ofício a O GCOP".

#### **07. Encaminhar minuta de ofício a O GCOP**

RESPONSÁVEL PELA EXECUÇÃO: O GTDA.

DETALHAMENTO: O GTDA deve encaminhar a minuta de ofício a O GCOP.

CONTINUIDADE: esta etapa finaliza o procedimento.

## **08. Encaminhar minuta de ofício ao GTDA - Atendimento de Demandas**

RESPONSÁVEL PELA EXECUÇÃO: O GTDA.

DETALHAMENTO: O GTDA deve propor alterações de conteúdo ou forma na minuta de ofício e encaminhá-la ao GTDA - Atendimento de Demandas.

CONTINUIDADE: deve-se seguir para a etapa "09. Alterar minuta de ofício e encaminhá-la a O GTDA".

## **09. Alterar minuta de ofício e encaminhá-la a O GTDA**

RESPONSÁVEL PELA EXECUÇÃO: GTDA - Atendimento de Demandas.

DETALHAMENTO: O Servidor Responsável deve alterar a minuta de ofício ao operador de aeródromo segundo as orientações do O GTDA. Em seguida, deve encaminhar fisicamente a minuta de ofício a O GTDA.

CONTINUIDADE: deve-se seguir para a etapa "06. Analisar a minuta de ofício".

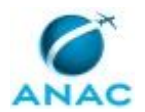

#### **5.5 Responder Demandas Especiais da GTDA**

Procedimento de responder às demandas da GTDA recebidas por Demandas Especiais.

O processo contém, ao todo, 5 etapas. A situação que inicia o processo, chamada de evento de início, foi descrita como: "Recebimento de demanda especial", portanto, este processo deve ser executado sempre que este evento acontecer. Da mesma forma, o processo é considerado concluído quando alcança algum de seus eventos de fim. Os eventos de fim descritos para esse processo são:

- a) Demanda especial respondida.
- b) Demanda especial encaminhada.

O grupo envolvido na execução deste processo é: GTDA - Atendimento de Demandas.

Abaixo se encontra(m) a(s) etapa(s) a ser(em) realizada(s) na execução deste processo e o diagrama do fluxo.

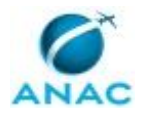

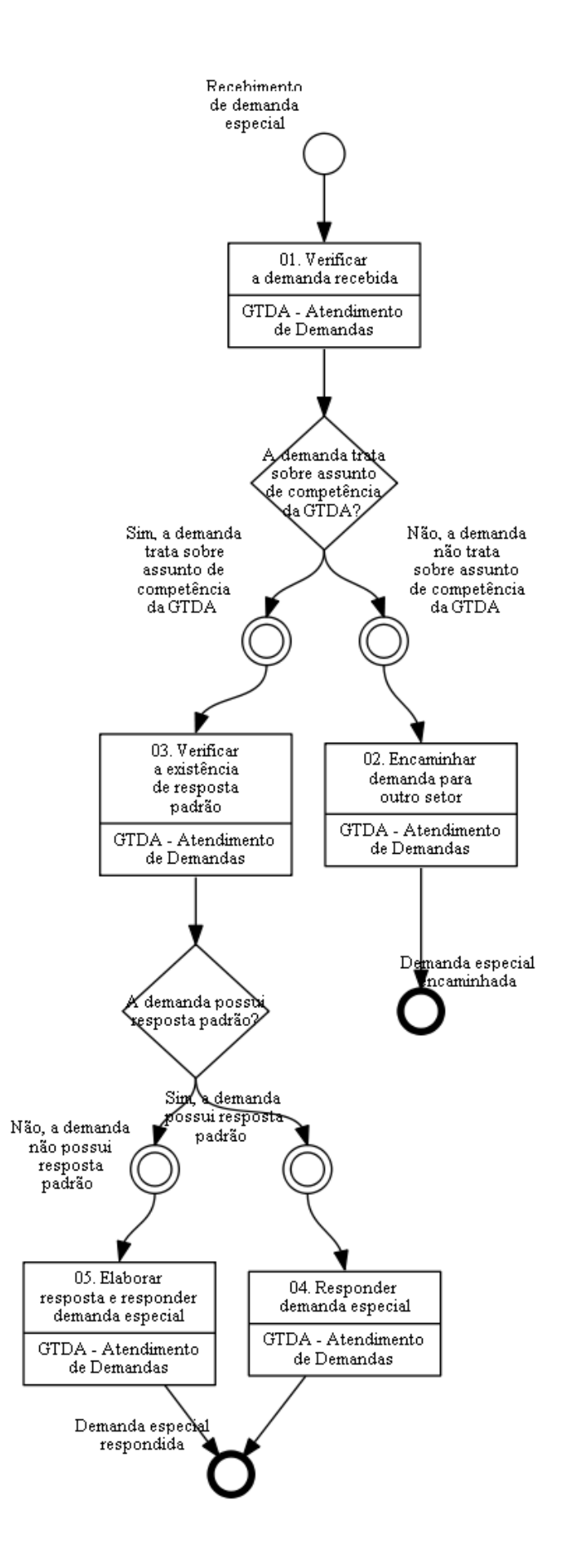

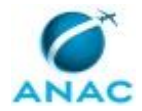

### **01. Verificar a demanda recebida**

RESPONSÁVEL PELA EXECUÇÃO: GTDA - Atendimento de Demandas.

DETALHAMENTO: O GTDA - Atendimento de Demandas deve receber a demanda por e-mail enviado pelo DEMANDAS ESPECIAIS SIA. Em seguida, deve analisar a demanda e verificar se o assunto encontra-se dentro da competência da GTDA.

CONTINUIDADE: caso a resposta para a pergunta "A demanda trata sobre assunto de competência da GTDA?" seja "não, a demanda não trata sobre assunto de competência da GTDA", deve-se seguir para a etapa "02. Encaminhar demanda para outro setor". Caso a resposta seja "sim, a demanda trata sobre assunto de competência da GTDA", deve-se seguir para a etapa "03. Verificar a existência de resposta padrão".

#### **02. Encaminhar demanda para outro setor**

RESPONSÁVEL PELA EXECUÇÃO: GTDA - Atendimento de Demandas.

DETALHAMENTO: O GTDA - Atendimento de Demandas deve responder e-mail à DEMANDAS ESPECIAIS SIA, encaminhando a demanda para outro setor, justificando que a mesma não é de competência da GTDA.

CONTINUIDADE: esta etapa finaliza o procedimento.

#### **03. Verificar a existência de resposta padrão**

RESPONSÁVEL PELA EXECUÇÃO: GTDA - Atendimento de Demandas.

DETALHAMENTO: O GTDA - Atendimento de Demandas deve verificar no arquivo .word de assuntos padrões, se tal demanda já possui um resposta padrão a ser enviada.

CONTINUIDADE: caso a resposta para a pergunta "A demanda possui resposta padrão?" seja "sim, a demanda possui resposta padrão", deve-se seguir para a etapa "04. Responder demanda especial". Caso a resposta seja "não, a demanda não possui resposta padrão", deve-se seguir para a etapa "05. Elaborar resposta e responder demanda especial".

### **04. Responder demanda especial**

RESPONSÁVEL PELA EXECUÇÃO: GTDA - Atendimento de Demandas.

DETALHAMENTO: O GTDA - Atendimento de Demandas deve responder a demanda, enviando e-mail à DEMANDAS ESPECIAIS SIA, utilizando de forma adequada, a resposta padrão encontrada no arquivo .word de assuntos padrões.

CONTINUIDADE: esta etapa finaliza o procedimento.

### **05. Elaborar resposta e responder demanda especial**

RESPONSÁVEL PELA EXECUÇÃO: GTDA - Atendimento de Demandas.

DETALHAMENTO: O GTDA - Atendimento de Demandas deve analisar demanda e elaborar resposta, considerando os aspectos técnicos e legais que versam sobre o assunto. Em seguida, deve responder a demanda através de e-mail à DEMANDAS ESPECIAIS SIA.

CONTINUIDADE: esta etapa finaliza o procedimento.

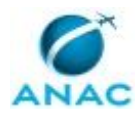

ANAC MPR/SIA-401-R03

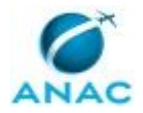

#### **5.6 Responder ECOAR da GTDA**

Procedimento de responder às demandas da GTDA recebidas pelo sistema ECOAR.

O processo contém, ao todo, 5 etapas. A situação que inicia o processo, chamada de evento de início, foi descrita como: "Recebimento de demanda pelo ECOAR", portanto, este processo deve ser executado sempre que este evento acontecer. O solicitante deve seguir a seguinte instrução: ''.

O processo é considerado concluído quando alcança algum de seus eventos de fim. Os eventos de fim descritos para esse processo são:

a) ECOAR encaminhado.

b) ECOAR respondido.

O grupo envolvido na execução deste processo é: GTDA - Atendimento de Demandas.

Abaixo se encontra(m) a(s) etapa(s) a ser(em) realizada(s) na execução deste processo e o diagrama do fluxo.

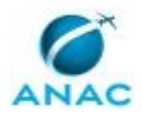

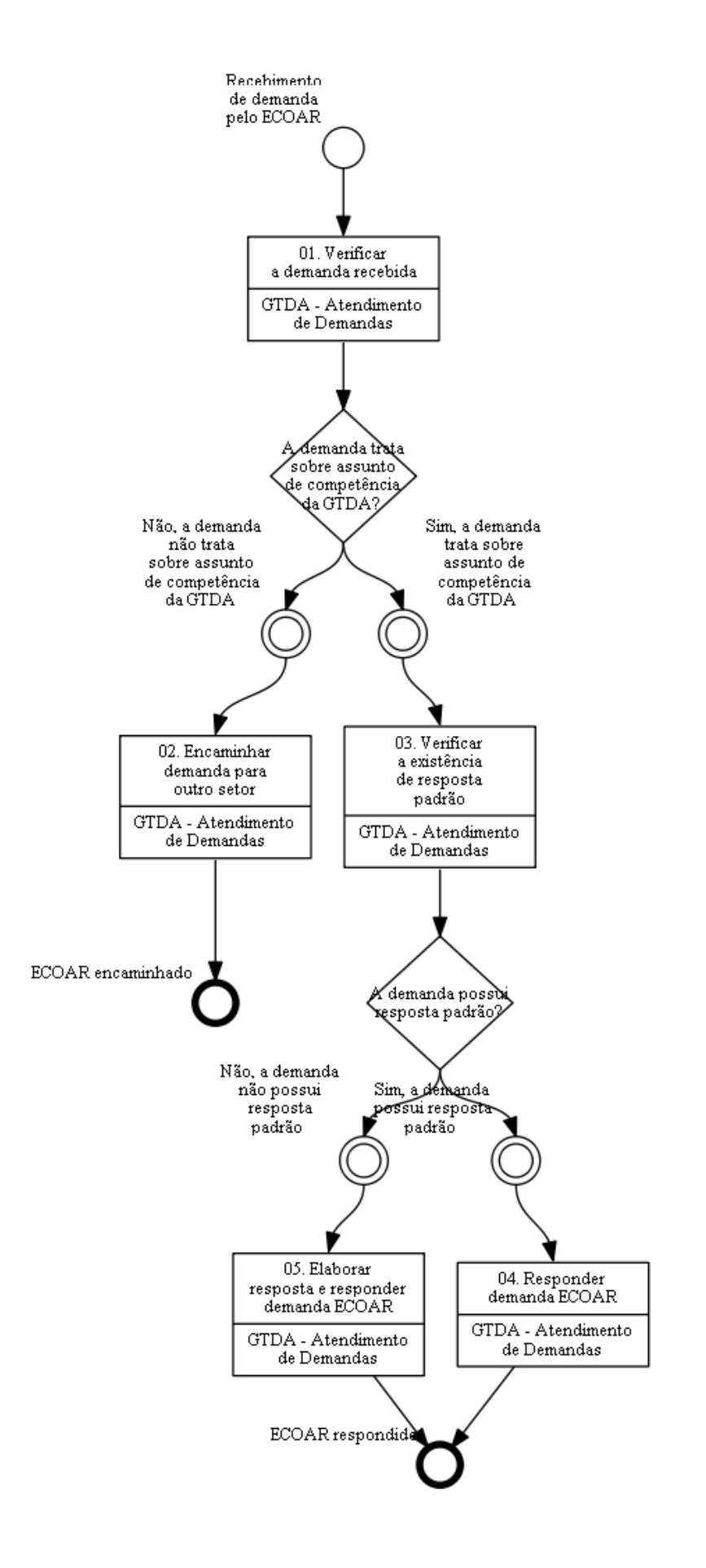

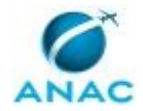

### **01. Verificar a demanda recebida**

RESPONSÁVEL PELA EXECUÇÃO: GTDA - Atendimento de Demandas.

DETALHAMENTO: O GTDA - Atendimento de Demandas deve receber a demanda pelo sistema ECOAR, acessando o seguinte link http://www2.anac.gov.br/ecoar/default.asp. Em seguida, deve analisar a demanda e verificar se o assunto encontra-se dentro da competência da GTDA.

SISTEMAS USADOS NESTA ATIVIDADE: ECOAR.

CONTINUIDADE: caso a resposta para a pergunta "A demanda trata sobre assunto de competência da GTDA?" seja "não, a demanda não trata sobre assunto de competência da GTDA", deve-se seguir para a etapa "02. Encaminhar demanda para outro setor". Caso a resposta seja "sim, a demanda trata sobre assunto de competência da GTDA", deve-se seguir para a etapa "03. Verificar a existência de resposta padrão".

### **02. Encaminhar demanda para outro setor**

RESPONSÁVEL PELA EXECUÇÃO: GTDA - Atendimento de Demandas.

DETALHAMENTO: O GTDA - Atendimento de Demandas deve encaminhar através do sistema ECOAR a demanda para outro setor, justificando que a mesma não se encontra dentro das competências da GTDA.

SISTEMAS USADOS NESTA ATIVIDADE: ECOAR.

CONTINUIDADE: esta etapa finaliza o procedimento.

## **03. Verificar a existência de resposta padrão**

RESPONSÁVEL PELA EXECUÇÃO: GTDA - Atendimento de Demandas.

DETALHAMENTO: O GTDA - Atendimento de Demandas deve verificar no arquivo .word de assuntos padrões, se tal demanda já possui um resposta padrão a ser enviada.

CONTINUIDADE: caso a resposta para a pergunta "A demanda possui resposta padrão?" seja "não, a demanda não possui resposta padrão", deve-se seguir para a etapa "05. Elaborar resposta e responder demanda ECOAR". Caso a resposta seja "sim, a demanda possui resposta padrão", deve-se seguir para a etapa "04. Responder demanda ECOAR".

#### **04. Responder demanda ECOAR**

RESPONSÁVEL PELA EXECUÇÃO: GTDA - Atendimento de Demandas.

DETALHAMENTO: O GTDA - Atendimento de Demandas deve responder a demanda, através do sistema ECOAR, utilizando de forma adequada, a resposta padrão encontrada no arquivo .word de assuntos padrões.

SISTEMAS USADOS NESTA ATIVIDADE: ECOAR.

CONTINUIDADE: esta etapa finaliza o procedimento.

### **05. Elaborar resposta e responder demanda ECOAR**

RESPONSÁVEL PELA EXECUÇÃO: GTDA - Atendimento de Demandas.

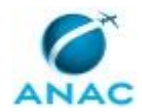

DETALHAMENTO: O GTDA - Atendimento de Demandas deve analisar demanda e elaborar resposta, considerando os aspectos técnicos e legais que versam sobre o assunto. Em seguida, deve responder a demanda utilizando o sistema ECOAR.

SISTEMAS USADOS NESTA ATIVIDADE: ECOAR.

CONTINUIDADE: esta etapa finaliza o procedimento.

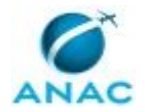

#### **5.7 Responder FOCUS da GTDA**

Procedimento de responder às demandas da GTDA recebidas pelo sistema FOCUS.

O processo contém, ao todo, 5 etapas. A situação que inicia o processo, chamada de evento de início, foi descrita como: "Recebimento de demanda FOCUS", portanto, este processo deve ser executado sempre que este evento acontecer. Da mesma forma, o processo é considerado concluído quando alcança algum de seus eventos de fim. Os eventos de fim descritos para esse processo são:

- a) FOCUS respondido.
- b) FOCUS encaminhado.

O grupo envolvido na execução deste processo é: GTDA - Atendimento de Demandas.

Abaixo se encontra(m) a(s) etapa(s) a ser(em) realizada(s) na execução deste processo e o diagrama do fluxo.

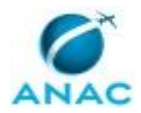

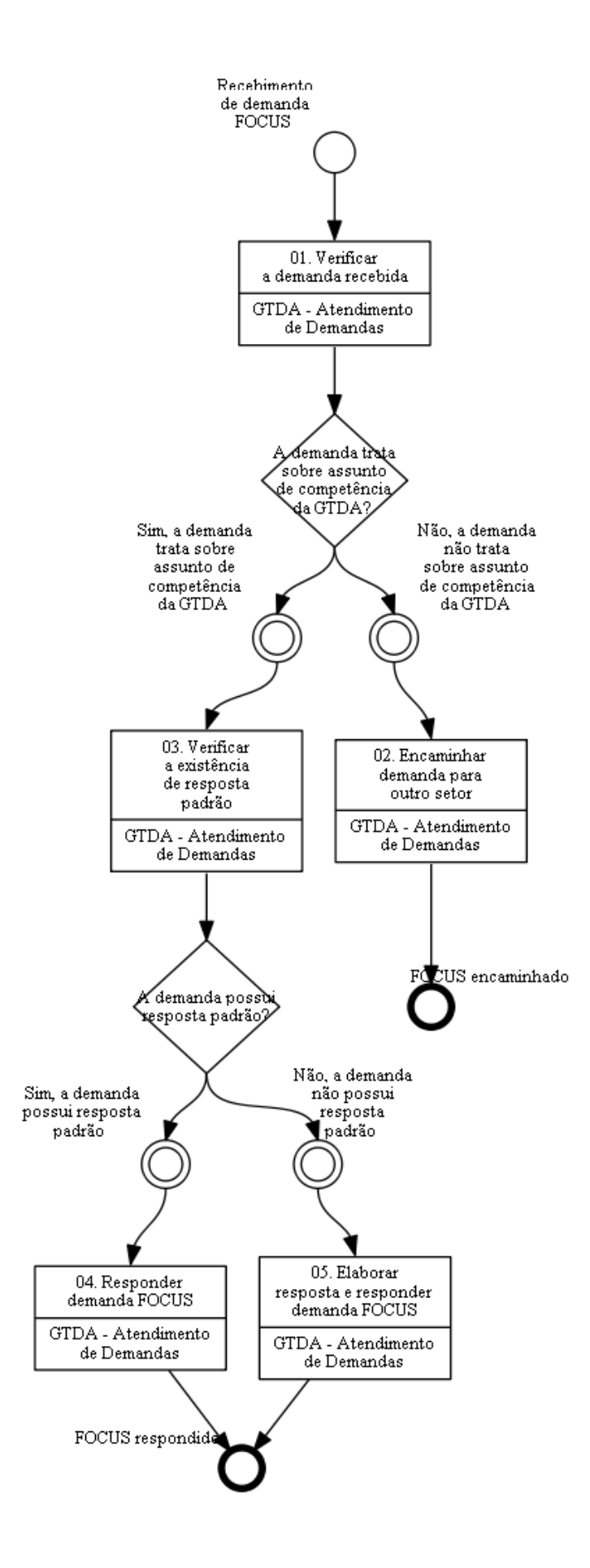

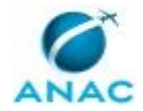

### **01. Verificar a demanda recebida**

RESPONSÁVEL PELA EXECUÇÃO: GTDA - Atendimento de Demandas.

DETALHAMENTO: O GTDA - Atendimento de Demandas deve receber a demanda por e-mail enviado pelo FOCUS SIA. Em seguida, deve analisar a demanda e verificar se o assunto encontra-se dentro da competência da GTDA.

CONTINUIDADE: caso a resposta para a pergunta "A demanda trata sobre assunto de competência da GTDA?" seja "não, a demanda não trata sobre assunto de competência da GTDA", deve-se seguir para a etapa "02. Encaminhar demanda para outro setor". Caso a resposta seja "sim, a demanda trata sobre assunto de competência da GTDA", deve-se seguir para a etapa "03. Verificar a existência de resposta padrão".

#### **02. Encaminhar demanda para outro setor**

RESPONSÁVEL PELA EXECUÇÃO: GTDA - Atendimento de Demandas.

DETALHAMENTO: O GTDA - Atendimento de Demandas deve responder e-mail à FOCUS SIA, encaminhando a demanda para outro setor, justificando que a mesma não é de competência da GTDA.

CONTINUIDADE: esta etapa finaliza o procedimento.

#### **03. Verificar a existência de resposta padrão**

RESPONSÁVEL PELA EXECUÇÃO: GTDA - Atendimento de Demandas.

DETALHAMENTO: O GTDA - Atendimento de Demandas deve verificar no arquivo .word de assuntos padrões, se tal demanda já possui um resposta padrão a ser enviada.

CONTINUIDADE: caso a resposta para a pergunta "A demanda possui resposta padrão?" seja "sim, a demanda possui resposta padrão", deve-se seguir para a etapa "04. Responder demanda FOCUS". Caso a resposta seja "não, a demanda não possui resposta padrão", devese seguir para a etapa "05. Elaborar resposta e responder demanda FOCUS".

### **04. Responder demanda FOCUS**

RESPONSÁVEL PELA EXECUÇÃO: GTDA - Atendimento de Demandas.

DETALHAMENTO: O GTDA - Atendimento de Demandas deve responder a demanda, enviando e-mail à FOCUS SIA, utilizando de forma adequada, a resposta padrão encontrada no arquivo .word de assuntos padrões.

CONTINUIDADE: esta etapa finaliza o procedimento.

## **05. Elaborar resposta e responder demanda FOCUS**

RESPONSÁVEL PELA EXECUÇÃO: GTDA - Atendimento de Demandas.

DETALHAMENTO: O GTDA - Atendimento de Demandas deve analisar demanda e elaborar resposta, considerando os aspectos técnicos e legais que versam sobre o assunto. Em seguida, deve responder a demanda através de e-mail à FOCUS SIA.

CONTINUIDADE: esta etapa finaliza o procedimento.

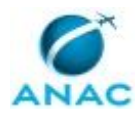

ANAC MPR/SIA-401-R03

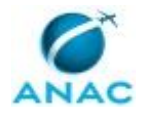

#### **5.8 Validar Curvas de Ruído**

Procedimento de análise e validação de curvas de ruído de Operador de Aeródromo.

O processo contém, ao todo, 16 etapas. A situação que inicia o processo, chamada de evento de início, foi descrita como: "Recebimento de curvas de ruído", portanto, este processo deve ser executado sempre que este evento acontecer. Da mesma forma, o processo é considerado concluído quando alcança algum de seus eventos de fim. Os eventos de fim descritos para esse processo são:

- a) Minuta de ofício encaminhada a O GCOP.
- b) Curvas de PEZR validadas.
- c) Documentação das curvas solicitada.

Os grupos envolvidos na execução deste processo são: GTDA - Analista PZR, O GTDA.

Abaixo se encontra(m) a(s) etapa(s) a ser(em) realizada(s) na execução deste processo e o diagrama do fluxo.

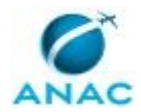

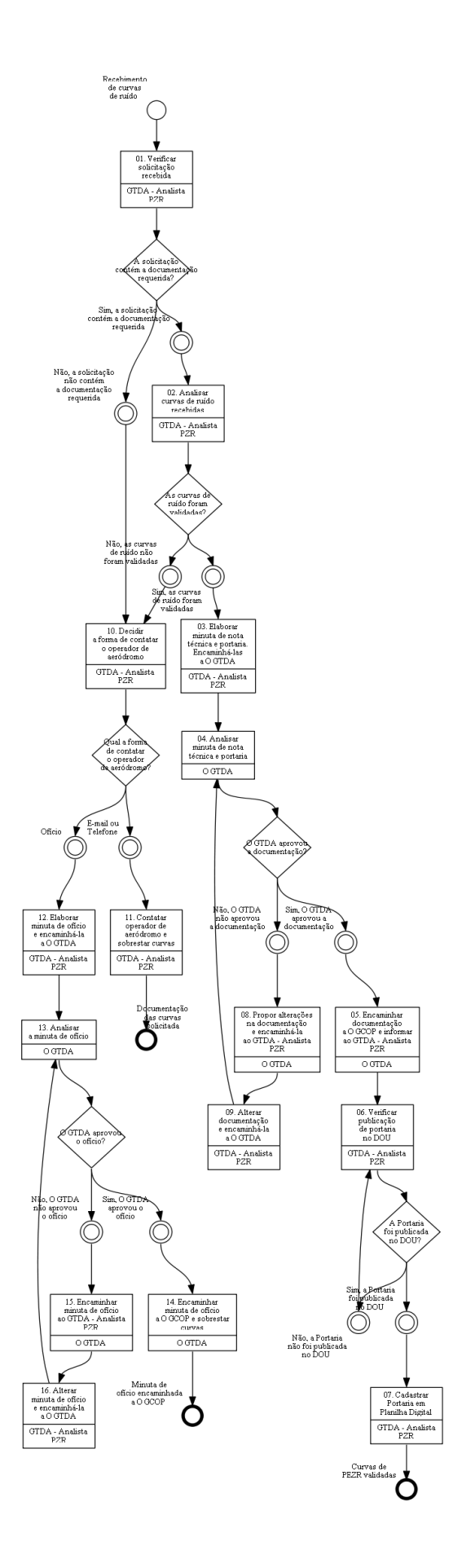

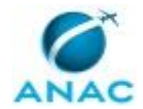

## **01. Verificar solicitação recebida**

RESPONSÁVEL PELA EXECUÇÃO: GTDA - Analista PZR.

DETALHAMENTO: O Servidor Responsável deverá verificar se a documentação contém, no mínimo:

a) relatório técnico, em formato impresso e eletrônico, assinado pelo profissional responsável, contendo a memória de cálculo das cinco curvas de ruído e a justificativa para os dados de entrada, de acordo com o item 161.31 do RBAC nº 161;

b) arquivos, em mídia eletrônica, gerados pelo programa computacional usado no cálculo das cinco curvas de ruído; e

c) planta, em formato eletrônico e impresso, em escala que possibilite a identificação de ruas e lotes da região, contendo os seguintes itens, no mínimo:

- (c1) localização das pistas de pouso e decolagem;
- (c2) limites do sítio aeroportuário;
- (c3) as curvas de ruído de 85, 80, 75, 70 e 65;
- (c4) localização dos pontos de testes de motor;
- (c5) escala gráfica;

(c6) legenda contendo os dados de entrada fundamentais para a elaboração das curvas.

CONTINUIDADE: caso a resposta para a pergunta "A solicitação contém a documentação requerida?" seja "sim, a solicitação contém a documentação requerida", deve-se seguir para a etapa "02. Analisar curvas de ruído recebidas". Caso a resposta seja "não, a solicitação não contém a documentação requerida", deve-se seguir para a etapa "10. Decidir a forma de contatar o operador de aeródromo".

### **02. Analisar curvas de ruído recebidas**

RESPONSÁVEL PELA EXECUÇÃO: GTDA - Analista PZR.

DETALHAMENTO: O Servidor Responsável irá analisar o material recebido para validar ou não as curvas de ruído.

No caso de não validação, o Servidor Responsável deverá apontar os itens de discordância identificados no estudo e solicitar, via documento oficial, ao operador do aeródromo a sua revisão ou justificativa visando possibilitar uma nova análise.

CONTINUIDADE: caso a resposta para a pergunta "As curvas de ruído foram validadas?" seja "sim, as curvas de ruído foram validadas", deve-se seguir para a etapa "03. Elaborar minuta de nota técnica e portaria. Encaminhá-las a O GTDA". Caso a resposta seja "não, as curvas de ruído não foram validadas", deve-se seguir para a etapa "10. Decidir a forma de contatar o operador de aeródromo".

## **03. Elaborar minuta de nota técnica e portaria. Encaminhá-las a O GTDA**

RESPONSÁVEL PELA EXECUÇÃO: GTDA - Analista PZR.

DETALHAMENTO: O Servidor Responsável deve elaborar minuta de Nota Técnica, detalhando o cumprimento dos requisitos técnicos do RBAC 161 pelas curvas de ruído apresentadas. Em seguida, deve elaborar minuta de portaria que valida as curvas de ruído

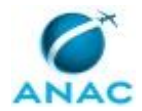

para o aeródromo. Em seguida, o servidor responsável deve cadastrar a minuta de nota técnica no SIGAD e proceder com sua assinatura. Por fim, deve encaminhar fisicamente toda a documentação a O GTDA.

SISTEMAS USADOS NESTA ATIVIDADE: SIGAD.

CONTINUIDADE: deve-se seguir para a etapa "04. Analisar minuta de nota técnica e portaria".

### **04. Analisar minuta de nota técnica e portaria**

RESPONSÁVEL PELA EXECUÇÃO: O GTDA.

DETALHAMENTO: O GTDA deve analisar o conteúdo e forma da minuta de nota técnica e minuta de portaria. Caso aprove a documentação, O GTDA deve proceder com a assinatura da nota técnica.

CONTINUIDADE: caso a resposta para a pergunta "O GTDA aprovou a documentação?" seja "não, O GTDA não aprovou a documentação", deve-se seguir para a etapa "08. Propor alterações na documentação e encaminhá-la ao GTDA - Analista PZR". Caso a resposta seja "sim, O GTDA aprovou a documentação", deve-se seguir para a etapa "05. Encaminhar documentação a O GCOP e informar ao GTDA - Analista PZR".

## **05. Encaminhar documentação a O GCOP e informar ao GTDA - Analista PZR**

RESPONSÁVEL PELA EXECUÇÃO: O GTDA.

DETALHAMENTO: O GTDA deve tramitar, via malote, a nota técnica assinada e a minuta de portaria a O GCOP. Em seguida deve informar a GTDA - Analista PZR sobre o encaminhamento da documentação a O GCOP.

CONTINUIDADE: deve-se seguir para a etapa "06. Verificar publicação de portaria no DOU".

## **06. Verificar publicação de portaria no DOU**

RESPONSÁVEL PELA EXECUÇÃO: GTDA - Analista PZR.

DETALHAMENTO: O GTDA - Analista PZR deve verificar no DOU a publicação da portaria de validação de curvas de PEZR. A verificação da publicação no DOU será realizada acessando o clipping existente na Intranet da ANAC, através do seguinte endereço:

http://intranet.anac.gov.br/principal/DOU/dou\_ini.jsp

CONTINUIDADE: caso a resposta para a pergunta "A Portaria foi publicada no DOU?" seja "sim, a Portaria foi publicada no DOU", deve-se seguir para a etapa "07. Cadastrar Portaria em Planilha Digital". Caso a resposta seja "não, a Portaria não foi publicada no DOU", devese seguir para a etapa "06. Verificar publicação de portaria no DOU".

#### **07. Cadastrar Portaria em Planilha Digital**

RESPONSÁVEL PELA EXECUÇÃO: GTDA - Analista PZR.

DETALHAMENTO: O GTDA - Analista PZR deve cadastrara a portaria de validação de curvas de PEZR em planilha digital excel, localizada na pasta da GTDA na rede da ANAC.

CONTINUIDADE: esta etapa finaliza o procedimento.

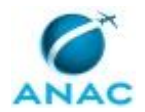

## **08. Propor alterações na documentação e encaminhá-la ao GTDA - Analista PZR**

RESPONSÁVEL PELA EXECUÇÃO: O GTDA.

DETALHAMENTO: O GTDA deve propor alterações de conteúdo ou forma na minuta documentação e encaminhá-la ao GTDA - Analista PZR.

CONTINUIDADE: deve-se seguir para a etapa "09. Alterar documentação e encaminhá-la a O GTDA".

## **09. Alterar documentação e encaminhá-la a O GTDA**

RESPONSÁVEL PELA EXECUÇÃO: GTDA - Analista PZR.

DETALHAMENTO: O Servidor Responsável deve alterar a minuta de nota técnica ou minuta de portaria segundo as orientações do O GTDA. Em seguida, deve encaminhar fisicamente a documentação a O GTDA.

CONTINUIDADE: deve-se seguir para a etapa "04. Analisar minuta de nota técnica e portaria".

#### **10. Decidir a forma de contatar o operador de aeródromo**

RESPONSÁVEL PELA EXECUÇÃO: GTDA - Analista PZR.

DETALHAMENTO: O Servidor Responsável deve realizar análise subjetiva da documentação faltante e decidir se irá contatar o operador de aeródromo via Ofício, E-mail ou Telefone.

CONTINUIDADE: caso a resposta para a pergunta "Qual a forma de contatar o operador de aeródromo?" seja "e-mail ou Telefone", deve-se seguir para a etapa "11. Contatar operador de aeródromo e sobrestar curvas". Caso a resposta seja "ofício", deve-se seguir para a etapa "12. Elaborar minuta de ofício e encaminhá-la a O GTDA".

### **11. Contatar operador de aeródromo e sobrestar curvas**

RESPONSÁVEL PELA EXECUÇÃO: GTDA - Analista PZR.

DETALHAMENTO: O Servidor Responsável deve contatar o operador de aeródromo por email ou telefone, solicitando o envio da documentação faltante nas curvas de ruído. Por fim, deve proceder com o sobrestamento da curva de ruído, aguardando complementação da documentação das curvas de ruído do aeródromo.

CONTINUIDADE: esta etapa finaliza o procedimento.

### **12. Elaborar minuta de ofício e encaminhá-la a O GTDA**

RESPONSÁVEL PELA EXECUÇÃO: GTDA - Analista PZR.

DETALHAMENTO: O Servidor Responsável deve elaborar minuta de ofício ao operador de aeródromo indicando a documentação faltante das curvas. Em seguida, deve encaminhar fisicamente a minuta de ofício a O GTDA.

CONTINUIDADE: deve-se seguir para a etapa "13. Analisar a minuta de ofício".

### **13. Analisar a minuta de ofício**

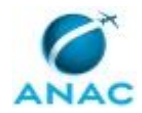

#### RESPONSÁVEL PELA EXECUÇÃO: O GTDA.

DETALHAMENTO: O GTDA deve analisar o conteúdo e forma do ofício. Caso aprove o mesmo, O GTDA deve proceder com sua assinatura.

CONTINUIDADE: caso a resposta para a pergunta "O GTDA aprovou o ofício?" seja "não, O GTDA não aprovou o ofício", deve-se seguir para a etapa "15. Encaminhar minuta de ofício ao GTDA - Analista PZR". Caso a resposta seja "sim, O GTDA aprovou o ofício", deve-se seguir para a etapa "14. Encaminhar minuta de ofício a O GCOP e sobrestar curvas".

## **14. Encaminhar minuta de ofício a O GCOP e sobrestar curvas**

RESPONSÁVEL PELA EXECUÇÃO: O GTDA.

DETALHAMENTO: O GTDA deve encaminhar por e-mail a minuta de ofício a O GCOP. Por fim, deve proceder com o sobrestamento das curvas de ruído, aguardando complementação da documentação ou recebimento de novas curvas de ruído do aeródromo.

CONTINUIDADE: esta etapa finaliza o procedimento.

### **15. Encaminhar minuta de ofício ao GTDA - Analista PZR**

RESPONSÁVEL PELA EXECUÇÃO: O GTDA.

DETALHAMENTO: O GTDA deve propor alterações de conteúdo ou forma na minuta de ofício e encaminhá-la ao GTDA - Analista PZR.

CONTINUIDADE: deve-se seguir para a etapa "16. Alterar minuta de ofício e encaminhá-la a O GTDA".

## **16. Alterar minuta de ofício e encaminhá-la a O GTDA**

RESPONSÁVEL PELA EXECUÇÃO: GTDA - Analista PZR.

DETALHAMENTO: O Servidor Responsável deve alterar a minuta de ofício ao operador de aeródromo segundo as orientações do O GTDA. Em seguida, deve encaminhar fisicamente a minuta de ofício a O GTDA.

CONTINUIDADE: deve-se seguir para a etapa "13. Analisar a minuta de ofício".

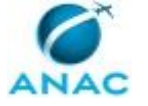

#### **5.9 Analisar IPF/PGRF**

Este processo contém as atividades relacionadas à análise de documentos de Identificação do Perigo da Fauna (IPF) e de Programa de Gerenciamento do Risco da Fauna (PGRF), realizados na GTPI.

O processo contém, ao todo, 6 etapas. A situação que inicia o processo, chamada de evento de início, foi descrita como: "IPF/PGRF recebido para análise na GTPI", portanto, este processo deve ser executado sempre que este evento acontecer. Da mesma forma, o processo é considerado concluído quando alcança seu evento de fim. O evento de fim descrito para esse processo é: "Ofício encaminhado ao requerente.

Os grupos envolvidos na execução deste processo são: GTPI - Analista, O GTPI.

Para que este processo seja executado de forma apropriada, é necessário que o(s) executor(es) possua(m) as seguintes competências: (1) Analisa a conformidade dos documentos de Gerenciamento do Risco da Fauna em consonância com o RBAC 164 e normas correlatas; (2) Interpreta documentos em língua estrangeira com fluência, utilizando conhecimentos de língua inglesa e espanhola; (3) Atualiza planilhas de dados utilizando o Excel, de forma atenta e criteriosa, de acordo com o processo de trabalho; (4) Elabora documentos oficiais (ofícios, notas técnicas e pareces), com eficiência, utilizando conhecimentos em processo administrativo, SEI, OFFICE e normas internas.

Também será necessário o uso do seguinte artefato: "Passo a Passo: como Preencher o Artefato de Fauna".

Abaixo se encontra(m) a(s) etapa(s) a ser(em) realizada(s) na execução deste processo e o diagrama do fluxo.

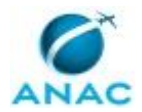

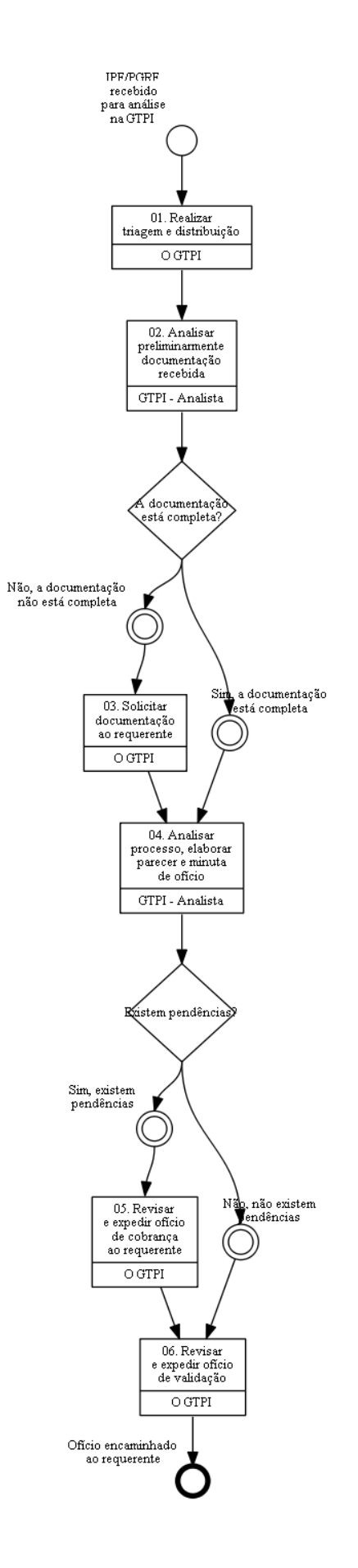

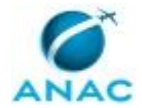

#### **01. Realizar triagem e distribuição**

RESPONSÁVEL PELA EXECUÇÃO: O Gtpi.

DETALHAMENTO: Após recebido o requerimento de validação do IPF/PGRF, o O GTPI deve:

1) Cadastrar os dados do processo na Planilha de Controle de IPF/PGRF e no Trello GTPI;

2) Distribuir o processo para o analista, via Trello GTPI.

SISTEMAS USADOS NESTA ATIVIDADE: Trello GTPI, Planilha de Controle de IPF/PGRF.

CONTINUIDADE: deve-se seguir para a etapa "02. Analisar preliminarmente documentação recebida".

## **02. Analisar preliminarmente documentação recebida**

RESPONSÁVEL PELA EXECUÇÃO: GTPI - Analista.

DETALHAMENTO: Inicialmente, o GTPI - Analista deve:

1) Avaliar se o requerente realizou de forma correta a escolha do tipo de processo (Aeródromos: Aprovação de Programa de Gerenciamento de Risco da Fauna) e do nível de acesso. Caso seja identificada alguma divergência com os parâmetros esperados, deve-se realizar as alterações pertinentes;

2) Fazer o relacionamento do processo SEI no BCAD do respectivo aeródromo (mais informações sobre BCAD podem ser verificadas em

https://sistemas.anac.gov.br/wiki/index.php/Lista\_BCAD\_de\_aer%C3%B3dromos\_civis\_p%C 3%BAblicos).

Para a análise preliminar é necessário verificar se a documentação de IPF/PGRF contém, no mínimo, os dados listados no Artefato para análise de IPF/PGRF.

Informações sobre o preenchimento do Artefato para análise de IPF/PGRF podem ser encontradas no manual "Passo a passo: Como preencher o artefato de fauna", disponível em:

\\svcrj1201\anac\SIA\GERÊNCIAS\DRUM\GTDA COMUM\01 - Fauna\Análises\Artefato\Passo-a-passo-ArtefatodeFauna.pdf

Caso seja constatado erro ou ausência de algum documento durante o preenchimento do Artefato para análise de IPF/PGRF, automaticamente é gerado um parecer negativo no SEI e uma minuta de ofício. O GTPI - Analista possui autonomia para efetuar alterações nestes documentos diretamente no SEI, a fim de fornecer maiores esclarecimentos ao requerente ou incluir especificidades ao caso.

O GTPI - Analista deve revisar as minutas geradas no SEI (Ofício e Parecer) e assinar Parecer.

Deve-se, então, assinar o parecer e atualizar o Trello GTPI.

COMPETÊNCIAS:

- Interpreta documentos em língua estrangeira com fluência, utilizando conhecimentos de língua inglesa e espanhola.

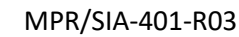

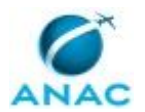

- Atualiza planilhas de dados utilizando o Excel, de forma atenta e criteriosa, de acordo com o processo de trabalho.

- Elabora documentos oficiais (ofícios, notas técnicas e pareces), com eficiência, utilizando conhecimentos em processo administrativo, SEI, OFFICE e normas internas.

- Analisa a conformidade dos documentos de Gerenciamento do Risco da Fauna em consonância com o RBAC 164 e normas correlatas.

ARTEFATOS USADOS NESTA ATIVIDADE: Passo a Passo: como Preencher o Artefato de Fauna.

SISTEMAS USADOS NESTA ATIVIDADE: Trello GTPI, Artefato para Análise de IPF/PGRF, SEI.

CONTINUIDADE: caso a resposta para a pergunta "A documentação está completa?" seja "não, a documentação não está completa", deve-se seguir para a etapa "03. Solicitar documentação ao requerente". Caso a resposta seja "sim, a documentação está completa", deve-se seguir para a etapa "04. Analisar processo, elaborar parecer e minuta de ofício".

### **03. Solicitar documentação ao requerente**

RESPONSÁVEL PELA EXECUÇÃO: O Gtpi.

DETALHAMENTO: O O GTPI deve revisar, assinar e expedir o ofício de solicitação de solução de pendências ao requerente e aguardar o recebimento da resposta. Também é possível realizar a comunicação por meio da intimação eletrônica, conforme Resolução ANAC nº 520/2018, caso o operador esteja cadastrado.

Neste momento, é necessário atualizar a Planilha de Controle de IPF/PGRF e o Trello GTPI para refletir o status de sobrestamento do processo.

Após recebida a documentação, o O GTPI distribui o processo para análise.

Deve-se, então, atualizar novamente a Planilha de Controle de IPF/PGRF e o Trello GTPI. SISTEMAS USADOS NESTA ATIVIDADE: Planilha de Controle de IPF/PGRF, Trello GTPI, SEI. CONTINUIDADE: deve-se seguir para a etapa "04. Analisar processo, elaborar parecer e minuta de ofício".

#### **04. Analisar processo, elaborar parecer e minuta de ofício** RESPONSÁVEL PELA EXECUÇÃO: GTPI - Analista.

DETALHAMENTO: O GTPI - Analista deve realizar a análise de mérito do processo, baseada nos requisitos previstos no RBAC 164, utilizando o Artefato para análise de IPF/PGRF, em sua versão mais atualizada.

Ao final do preenchimento do Artefato para análise de IPF/PGRF é gerado uma análise automática, podendo ser de validação (Nota Técnica) ou de pendência do IPF/PGRF (Parecer), além da respectiva minuta de ofício.

O GTPI - Analista deve revisar as minutas geradas no SEI (Ofício e Nota Técnica/Parecer) e assinar Nota Técnica/Parecer.

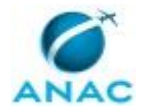

Se a análise for favorável à validação do IPF/PGRF, o GTPI - Analista atualiza a Lista de Aeroportos com IPF/PGRF Analisados.

Deve-se, então, atualizar o Trello GTPI.

COMPETÊNCIAS:

- Analisa a conformidade dos documentos de Gerenciamento do Risco da Fauna em consonância com o RBAC 164 e normas correlatas.

- Elabora documentos oficiais (ofícios, notas técnicas e pareces), com eficiência, utilizando conhecimentos em processo administrativo, SEI, OFFICE e normas internas.

- Atualiza planilhas de dados utilizando o Excel, de forma atenta e criteriosa, de acordo com o processo de trabalho.

- Interpreta documentos em língua estrangeira com fluência, utilizando conhecimentos de língua inglesa e espanhola.

SISTEMAS USADOS NESTA ATIVIDADE: Lista de Aeroportos com IPF/PGRF Analisados, Artefato para Análise de IPF/PGRF, Trello GTPI, SEI.

CONTINUIDADE: caso a resposta para a pergunta "Existem pendências?" seja "não, não existem pendências", deve-se seguir para a etapa "06. Revisar e expedir ofício de validação". Caso a resposta seja "sim, existem pendências", deve-se seguir para a etapa "05. Revisar e expedir ofício de cobrança ao requerente".

### **05. Revisar e expedir ofício de cobrança ao requerente**

RESPONSÁVEL PELA EXECUÇÃO: O Gtpi.

DETALHAMENTO: O O GTPI revisa, assina e expede o ofício de cobrança de solução de pendências ao requerente. Também é possível realizar a comunicação por meio da intimação eletrônica, conforme Resolução ANAC nº 520/2018, caso o operador esteja cadastrado.

Neste momento, é necessário atualizar a Planilha de Controle de IPF/PGRF e o Trello GTPI para refletir o status de sobrestamento do processo.

Após recebida a documentação, o O GTPI distribui o processo para análise.

Deve-se, então, atualizar novamente a Planilha de Controle de IPF/PGRF e o Trello GTPI. SISTEMAS USADOS NESTA ATIVIDADE: Planilha de Controle de IPF/PGRF, Trello GTPI, SEI. CONTINUIDADE: deve-se seguir para a etapa "06. Revisar e expedir ofício de validação".

### **06. Revisar e expedir ofício de validação**

RESPONSÁVEL PELA EXECUÇÃO: O Gtpi.

DETALHAMENTO: O O GTPI revisa, assina e expede o ofício de validação de IPF/PGRF ao requerente.

É necessário atualizar a Planilha de Controle de IPF/PGRF e o Trello GTPI, encerrar o processo no SEI e encaminhar PDF da Lista de Aeroportos com IPF e PGRF Analisados para que ASCOM atualize a página temática no site da ANAC

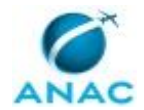

(https://www.anac.gov.br/assuntos/setor-regulado/aerodromos/safety/acesso-rapido/08 lista-dos-pgrf-analisados).

SISTEMAS USADOS NESTA ATIVIDADE: Lista de Aeroportos com IPF/PGRF Analisados, Planilha de Controle de IPF/PGRF, Trello GTPI, SEI.

CONTINUIDADE: esta etapa finaliza o procedimento.

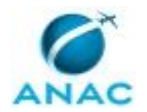

#### **5.10 Atualizar Conteúdo da Página de Risco da Fauna**

Este processo contém as atividades relacionadas à avaliação periódica do conteúdo da página de risco da fauna e sua atualização, se necessária.

O processo contém uma etapa. A situação que inicia o processo, chamada de evento de início, foi descrita como: "Periodicamente", portanto, este processo deve ser executado sempre que este evento acontecer. Da mesma forma, o processo é considerado concluído quando alcança seu evento de fim. O evento de fim descrito para esse processo é: "Página de fauna com informações atualizadas.

A área envolvida na execução deste processo é a GTPI. Já o grupo envolvido na execução deste processo é: O GTPI.

Para que este processo seja executado de forma apropriada, é necessário que o(s) executor(es) possuam a seguinte competência: (1) Analisa a conformidade dos documentos de Gerenciamento do Risco da Fauna em consonância com o RBAC 164 e normas correlatas.

Abaixo se encontra(m) a(s) etapa(s) a ser(em) realizada(s) na execução deste processo e o diagrama do fluxo.

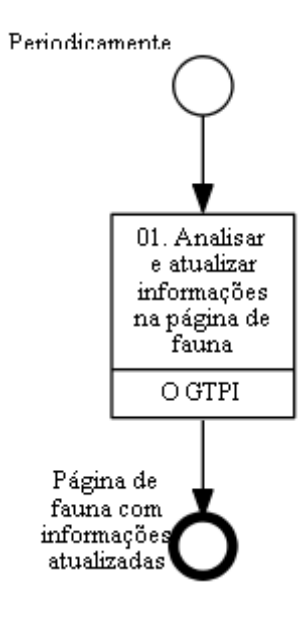

### **01. Analisar e atualizar informações na página de fauna**

RESPONSÁVEL PELA EXECUÇÃO: O Gtpi.

DETALHAMENTO: O O GTPI deve, periodicamente, analisar as informações contidas na página temática de risco da fauna e, se necessário, realizar alterações pertinentes para que estejam atualizadas.

Alterações na página devem ser solicitadas à ASCOM, pelo e-mail: comunica@anac.gov.br. COMPETÊNCIAS:

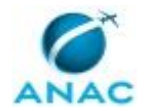

- Analisa a conformidade dos documentos de Gerenciamento do Risco da Fauna em consonância com o RBAC 164 e normas correlatas.

CONTINUIDADE: esta etapa finaliza o procedimento.

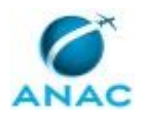

#### **5.11 Acompanhar Prazos e Pendências Relacionadas à IPF/PGRF**

Acompanhar prazos e processos relacionados à IPF/PGRF.

O processo contém, ao todo, 3 etapas. A situação que inicia o processo, chamada de evento de início, foi descrita como: "Periodicamente", portanto, este processo deve ser executado sempre que este evento acontecer. Da mesma forma, o processo é considerado concluído quando alcança algum de seus eventos de fim. Os eventos de fim descritos para esse processo são:

- a) Ofício de cobrança expedido.
- b) Não foram constatadas pendências.

Os grupos envolvidos na execução deste processo são: GTPI - Analista, O GTPI.

Para que este processo seja executado de forma apropriada, é necessário que o(s) executor(es) possua(m) as seguintes competências: (1) Analisa a conformidade dos documentos de Gerenciamento do Risco da Fauna em consonância com o RBAC 164 e normas correlatas; (2) Elabora documentos oficiais (ofícios, notas técnicas e pareces), com eficiência, utilizando conhecimentos em processo administrativo, SEI, OFFICE e normas internas.

Abaixo se encontra(m) a(s) etapa(s) a ser(em) realizada(s) na execução deste processo e o diagrama do fluxo.

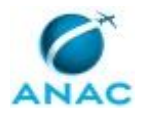

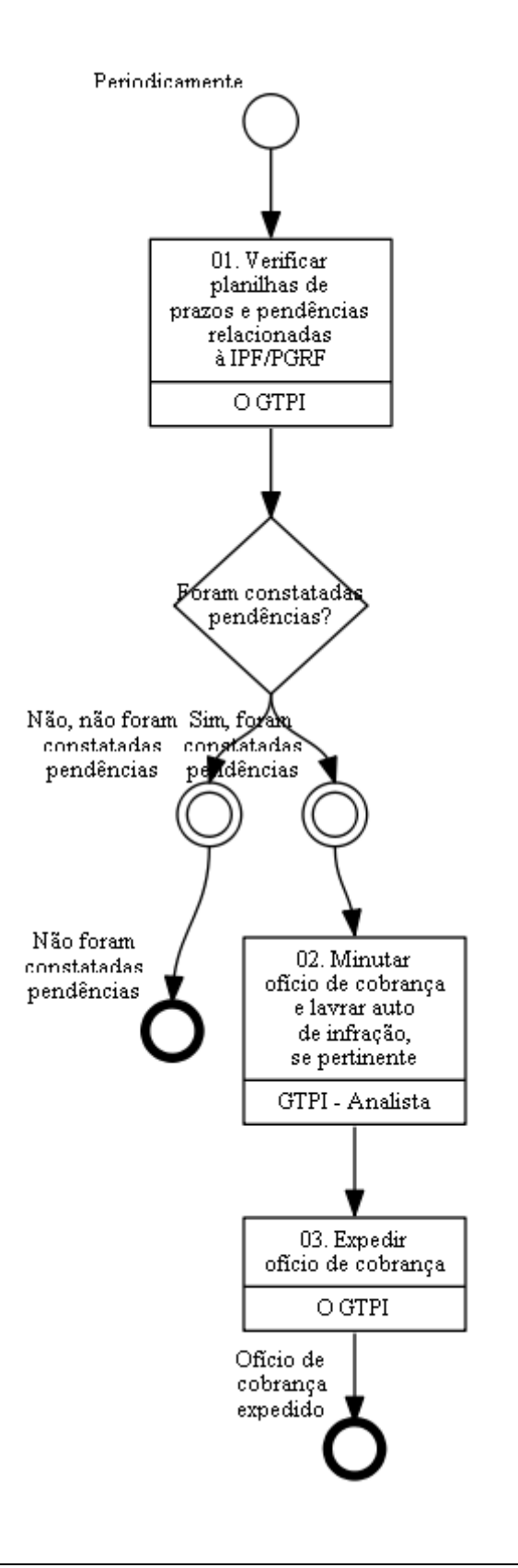

**01. Verificar planilhas de prazos e pendências relacionadas à IPF/PGRF**

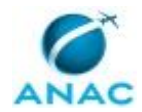

#### RESPONSÁVEL PELA EXECUÇÃO: O Gtpi.

DETALHAMENTO: Periodicamente, o O GTPI deve verificar as seguintes planilhas a fim de verificar a existência de atrasos e pendências relacionadas à validação de IPF/PGRF, da seguinte forma:

- Acompanhamento de pendências intercorrentes identificadas no processo de análise de IPF/PGRF: Verificar a coluna "Prazo para resposta", na planilha Fauna do arquivo Programação e Demandas ( \\svcrj1201\anac\SIA\GERÊNCIAS\DRUM\GTDA COMUM\Controle semanal\Demandas\Programação e Demandas.xlsx)

- Acompanhamento de prazos vencidos para apresentação de IPF/PGRF: verificar as colunas J, K e R da planilha "Controle" do arquivo "01 - Lista de Aeroportos Certificados\_Status IPF e PGRF.xlsx" (\\svcrj1201\anac\SIA\GERÊNCIAS\DRUM\GTDA COMUM\01 -Fauna\Controle\01 - Lista de Aeroportos Certificados\_Status IPF e PGRF.xlsx)

- Acompanhamento do prazo de validade da IPF já apresentada e validada pela ANAC: verificar a coluna "Validada da IPF" do arquivo "02 - Lista de Aeroportos com IPF e PGRF Analisados.xlsx" (\\svcrj1201\anac\SIA\GERÊNCIAS\DRUM\GTDA COMUM\01 -Fauna\Controle\02 - Lista de Aeroportos com IPF e PGRF Analisados.xlsx)

Caso identifique-se alguma extrapolação de prazo nos controles mencionados acima, O GTPI deverá encaminhar demanda via "Trello" para GTPI - Analista, a fim de que seja minutado ofício de cobrança ao regulado.

SISTEMAS USADOS NESTA ATIVIDADE: Lista de Aeroportos Certificados e Status de IPF/PGRF, Lista de Aeroportos com IPF/PGRF Analisados, Trello GTPI, Planilha de Controle de IPF/PGRF.

CONTINUIDADE: caso a resposta para a pergunta "Foram constatadas pendências?" seja "sim, foram constatadas pendências", deve-se seguir para a etapa "02. Minutar ofício de cobrança e lavrar auto de infração, se pertinente". Caso a resposta seja "não, não foram constatadas pendências", esta etapa finaliza o procedimento.

## **02. Minutar ofício de cobrança e lavrar auto de infração, se pertinente**

RESPONSÁVEL PELA EXECUÇÃO: GTPI - Analista.

DETALHAMENTO: O GTPI - Analista deve analisar a pendência verificada na etapa anterior e minutar no SEI um ofício de cobrança para o regulado, detalhando no ofício a pendência em específico e designando prazo para atendimento.

Nesta etapa o analista também deve avaliar a necessidade de lavratura de auto de infração, considerando o disposto na Resolução nº 472/2018, no RBAC nº 164 e no Compêndio de Elementos de Fiscalização disponíveis em

https://www.anac.gov.br/assuntos/legislacao/legislacao-1/rbha-e-rbac/rbac/rbac-164

Finalizadas todas essas ações, deve-se fazer a devolução da demanda para O GTPI por meio da modificação do status do cartão no Trello GTPI. COMPETÊNCIAS:

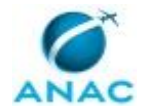

- Elabora documentos oficiais (ofícios, notas técnicas e pareces), com eficiência, utilizando conhecimentos em processo administrativo, SEI, OFFICE e normas internas.

- Analisa a conformidade dos documentos de Gerenciamento do Risco da Fauna em consonância com o RBAC 164 e normas correlatas.

SISTEMAS USADOS NESTA ATIVIDADE: Trello GTPI, SEI.

CONTINUIDADE: deve-se seguir para a etapa "03. Expedir ofício de cobrança".

## **03. Expedir ofício de cobrança**

RESPONSÁVEL PELA EXECUÇÃO: O Gtpi.

DETALHAMENTO: O O GTPI deve revisar, assinar e expedir o ofício de cobrança ao regulado e aguardar o recebimento da resposta. Também é possível realizar a comunicação por meio da intimação eletrônica, conforme Resolução ANAC nº 520/2018, caso o operador esteja cadastrado.

Neste momento, é necessário atualizar a Planilha de Controle de IPF/PGRF e o Trello GTPI para inserir a data em que foi feita a cobrança e continuar o acompanhamento.

SISTEMAS USADOS NESTA ATIVIDADE: Planilha de Controle de IPF/PGRF, Trello GTPI, SEI. CONTINUIDADE: esta etapa finaliza o procedimento.

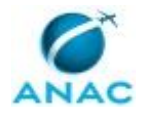

# **6. DISPOSIÇÕES FINAIS**

Em caso de identificação de erros e omissões neste manual pelo executor do processo, a SIA deve ser contatada. Cópias eletrônicas deste manual, do fluxo e dos artefatos usados podem ser encontradas em sistema.